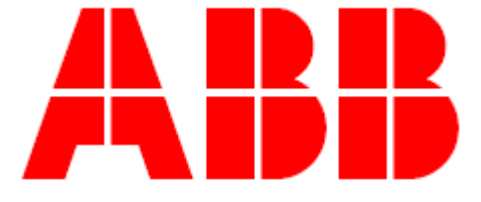

## MTME-SUI-LCD-96

### a

## MTME-485-SUI-LCD-96

Návod k obsluze

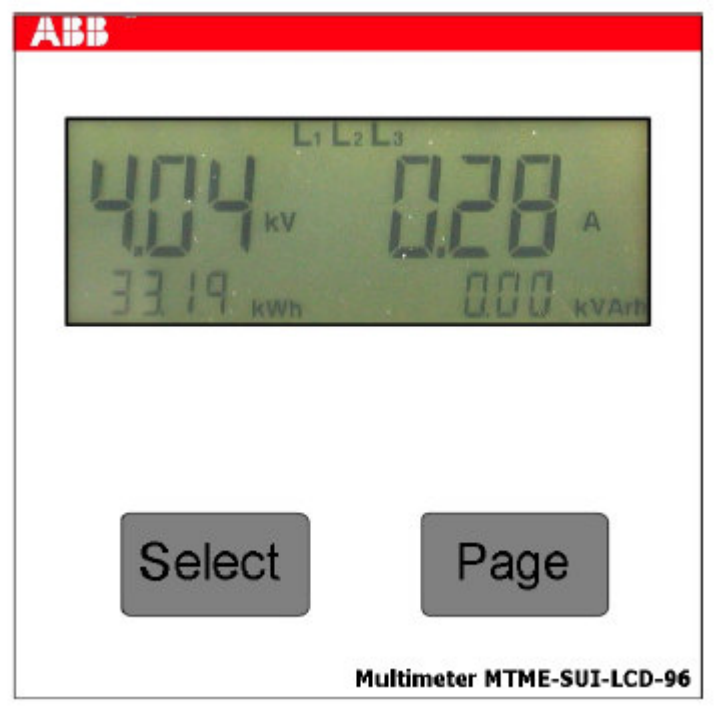

#### *Obsah*

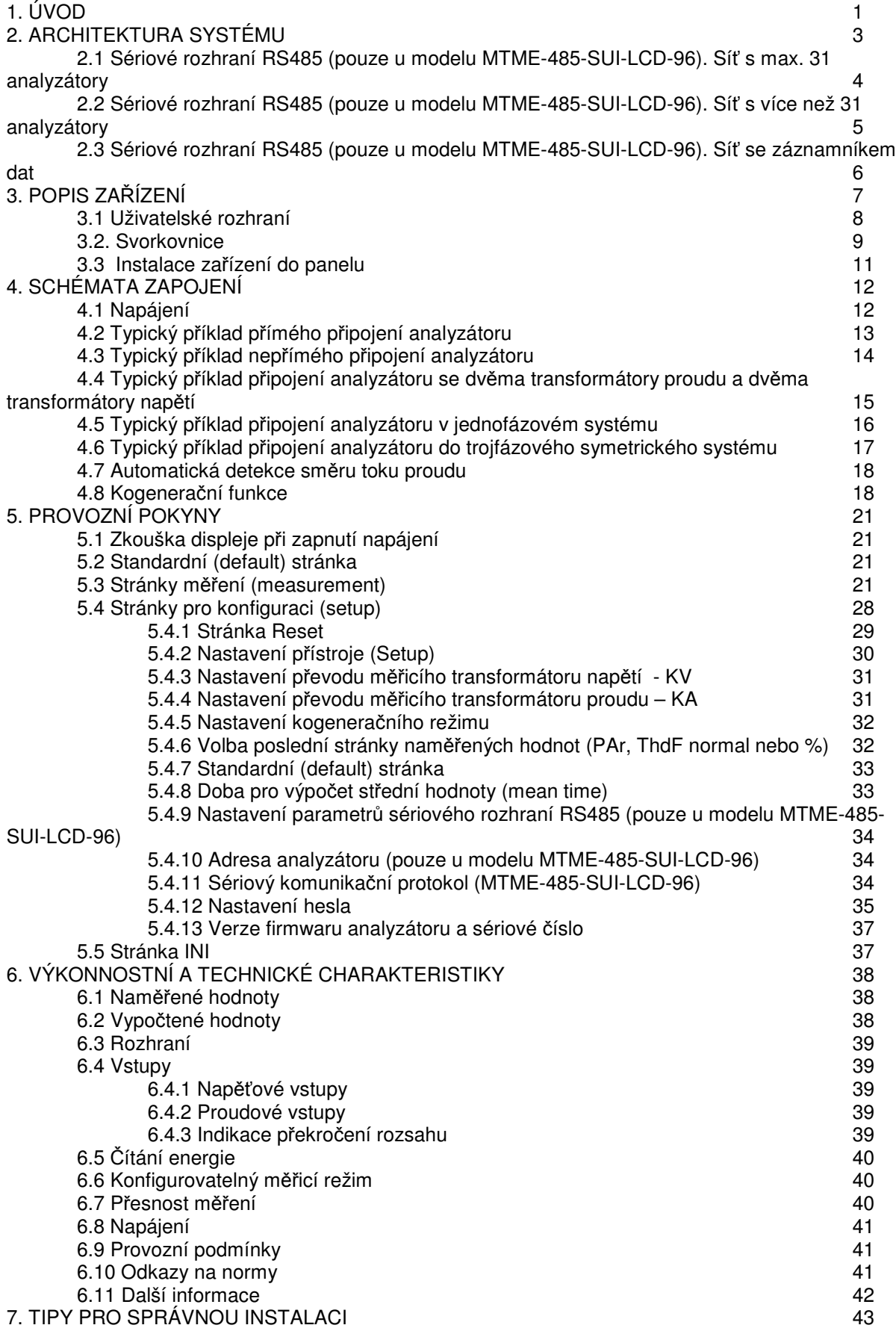

#### *Seznam obrázk*

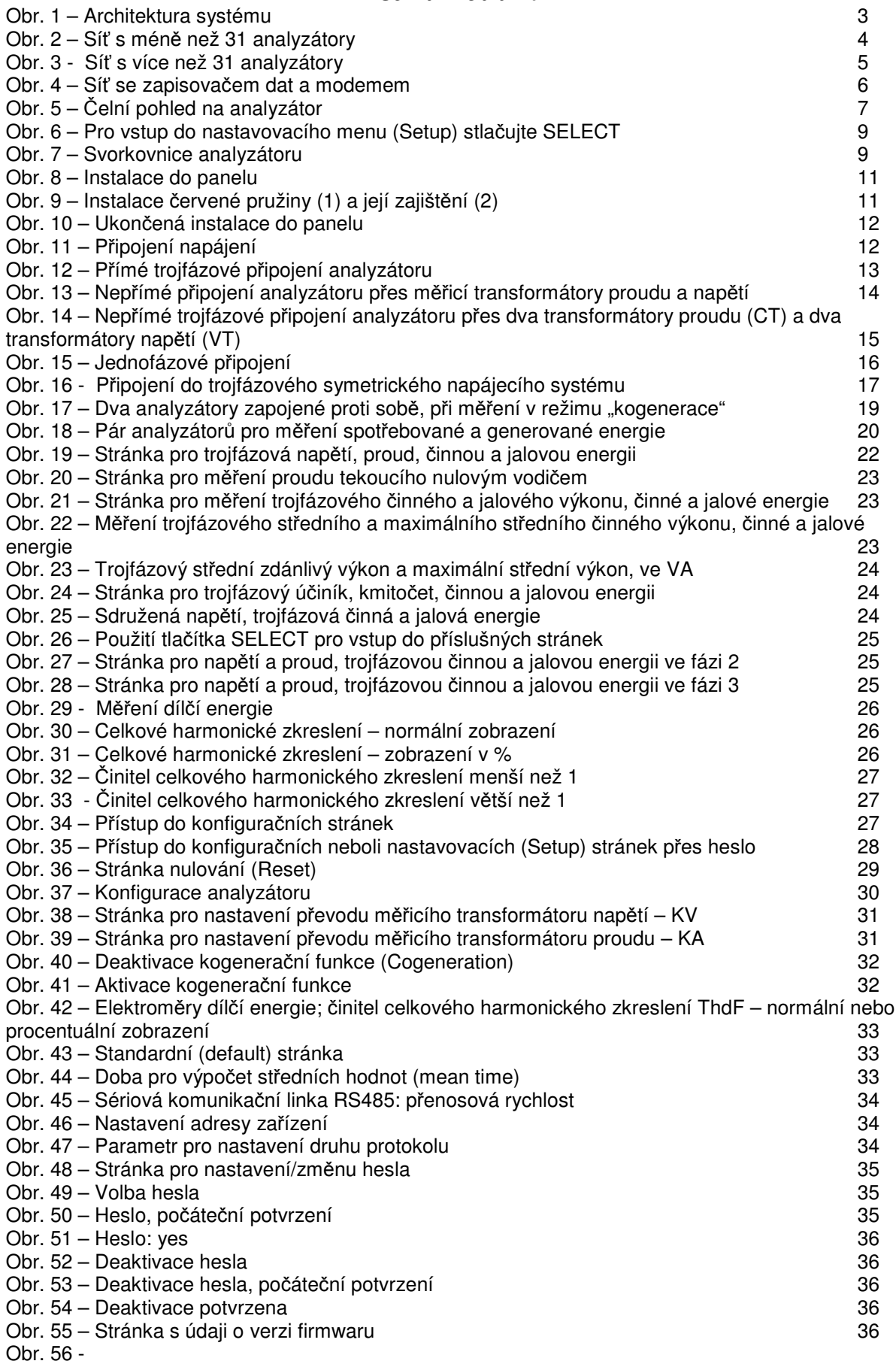

#### **1. ÚVOD**

V rámci extenzivního programu úspor energie u společnosti ADD S.p.A. představují nové a cenově příznivé přístroje MTME-SUI-LCD-96 / MTME-485-SUI-LCD-96 přirozenou formu vývoje, kterým firma realizuje svoje znalosti v oblasti průmyslového řízení. Jedná se o produkty a systémy na vysoké technické úrovni, které jsou výrazem trvalé angažovanosti společnosti ABI v této oblasti.

Panelové přístroje MTME-SUI-LCD-96 / MTME-485-SUI-LCD-96 jsou navrženy specificky a vyráběny pro použití v distribučních panelových rozváděčích. Provádí přímé měření následujících veličin:

- fázových napětí
- fázových proudů
- kmitočtu
- činného výkonu fáze

Provádí výpočet:

- trojfázových činných výkonů (okamžitý, střední a maximální výkon)
- trojfázových jalových výkonů
- účiníku jednofázové a trojfázové sítě
- ekvivalentního činné a jalové energie v jednofázové a trojfázové síti
- činitele harmonického zkreslení (THD) napětí a proudu (vypočtené u fáze L1)
- sdruženého napětí
- proudu v nulovém vodiči

Výše uvedené naměřené hodnoty je možno prohlížet na **podsvíceném LCD displeji**, umístěném na předním panelu. Přes sériové rozhraní RS485 je možno také provádět další měření (platí pouze pro model MTME-485-SUI-LCD-96), jako například:

zdánlivý a jalový výkon v jednofázové a trojfázové síti (okamžitý, střední a maximální výkon)

Každý přístroj MTME-485-SUI-LCD-96 je vybaven sériovým rozhraním RS485, pro vytvoření sítě analyzátorů, které jsou pak řízeny k tomu účelu vytvořeným aplikačním softwarem.

Stejný pístroj je možno nakonfigurovat na **rzné energetické systémy**.

- troifázové (standardně)
- jednofázové (zobrazovány jsou hodnoty platné pro fázi 1)
- trojfázovou vyváženou síť (použita jsou všechny tři fázová napětí, avšak pouze proud tekoucí jednou fází)

Přístroj má určité specifické vlastnosti a parametry, a to následující:

- **•** Měřicí přesnost: třída 0,5
- **Standardní stránka (default page):** uživatel si může nastavit, kterou ze stránek s naměřenými hodnotami chce mít zobrazovánu standardně. Je možné také nastavit cyklické zobrazování všech stránek.
- **Bezpečnostní heslo (Security password**): toto heslo se zadává přes klávesnici a zabraňuje neoprávněnému přístupu do nastavovacího (Setup) menu. Tím se zabrání nežádoucí změně konfigurace přístroje nebo resetování elektroměru.
- **Automatická detekce směru proudu tekoucího transformátorem proudu (CT): tato** funkce je nezávislým způsobem aktivní pro každou fázi a znamená, že instalující pracovník se nemusí starat o směr toku proudu při připojování ampérmetru, nebo při nastavování konfigurace.
- Existuje také možnost deaktivace automatické detekce směru proudu transformátorem. V takovém případě je možno přístroje využít pro **kogeneraci**, tedy měření energie generované určitým uživatelem, který v určitou dobu funguje jako zdroj energie. K tomu se používají dva přístroje MTME-485-LCD-96, zapojené protisměrným způsobem.
- Klasické zobrazování **znaménka** u **trojfázového úiníku**. Tato funkce pomáhá montérovi rozeznat na první pohled, zda instalovaný systém je správně zapojen. Pokud je systém zapojen správně, jsou hodnoty účiníku souhlasné a mají stejné znaménko. Pokud tomu tak není, má účiník (PF) stejné znaménko jako algebraický součet činných výkonů ve fázích.
- **Elektroměr dílčí činné a jalové energie (Partial active and reactive energy), zobrazený na** speciální stránce v měřicím menu. Tato funkce se podobá počitadlu ujetých kilometrů ve vozidle a je užitečná např. při měření energetické spotřeby určitého pracovního cyklu. Nulování obou elektroměrů se provede stlačením tlačítka RESET a pak je možno začít s odečtem této dílčí energie.
- Aktualizace F/W (F/W update) přes PC, pokud takovou požadujeme.

#### **2. ARCHITEKTURA SYSTÉMU**

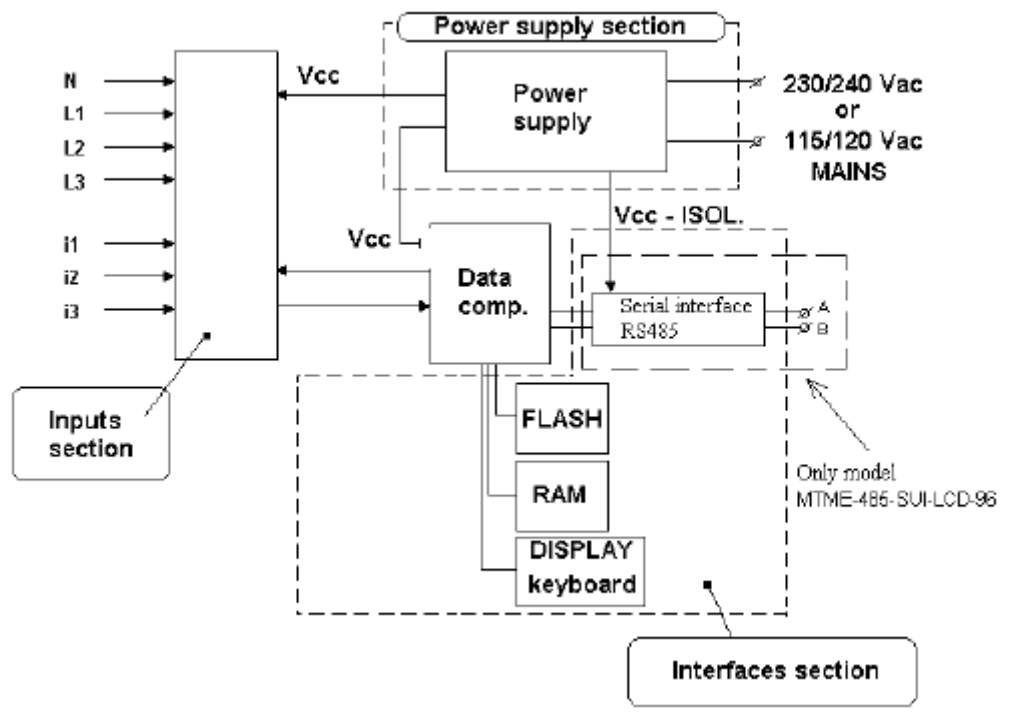

*Power supply section = napájecí ást; Power supply = napájecí zdroj; Mains = sí*- *s naptím 230/240 V AC nebo 115/120 V AC; Inputs section = sekce vstup; Interfaces section = sekce rozhraní.*

#### **Obr. 1 Architektura systému**

Pístroje MTME-SUI-LCD-96 / MTME-485-SUI-LCD-96 sestávají z:

- napájecí sekce
- měřicí vstupní sekce (trojfázová napětí a proud)
- sériového potu RS485, s galvanickým oddělením, pro připojení k PC nebo síti tvořené přístroji (platí pouze pro model MTME-485-SUI-LCD-96).

#### **2.1 Sériové rozhraní RS485 (pouze model MTME-485-SUI-LCD-96). Sí s až 31 analyzátory.**

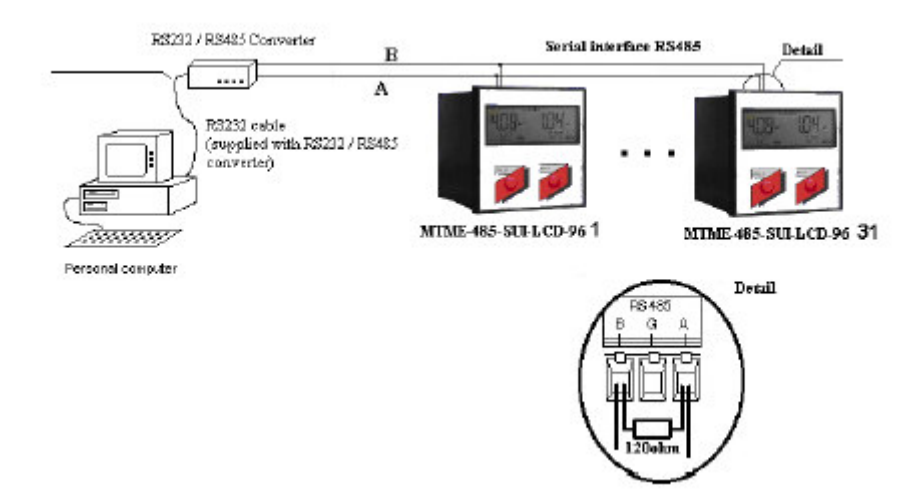

*Serial interface = sériové rozhraní; supplied with RS232/RS485 converter = napájený z pevodníku RS232/RS485; Personal computer = PC*

#### **Obr. 2 Sí s mén**- **než 31 analyzátory**

Sériové rozhraní RS485 je k dispozici na každém analyzátoru MTME-485-SUI-LCD-96 a umožňuje řízení analyzátorů dvěma komunikačními protokoly, které se volí na příslušné stránce nastavovacího (Setup) menu.

- protokol ASCII, pro řízení až 98 analyzátorů
- protokol MODBUS-RTU: standardní průmyslový binární protokol, pro řízení až 247 analyzátorů.

K jedné a téže lince je možno připojit až 31 zařízení, bez jakékoli jiné další úpravy, kromě "zakončovacího odporu" 120  $\Omega$ , který se připojí k poslednímu zařízení – viz obrázek označený slovem "Detail".

#### **2.2 Sériové rozhraní (pouze u modelu MTME-485-SUI-LCD-96). Sí s více než 31 analyzátory.**

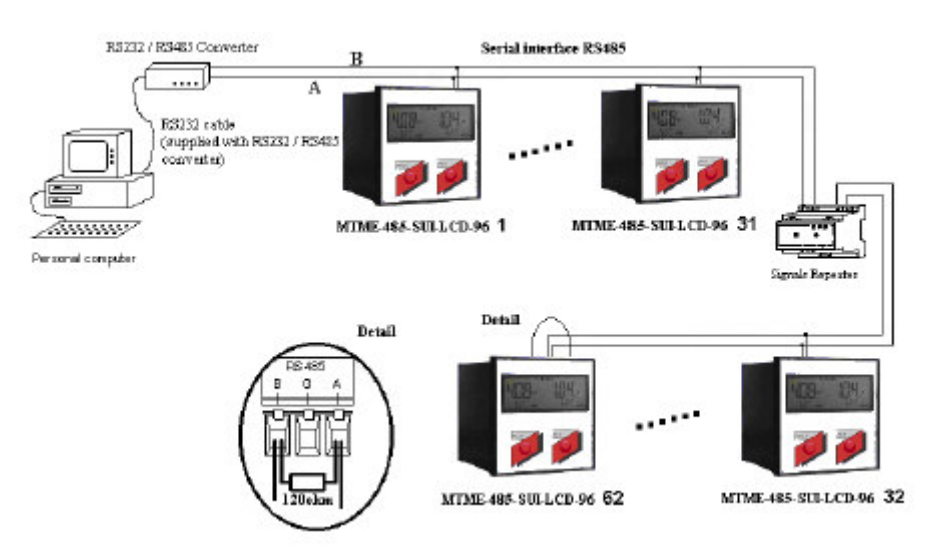

**Obr. 3 – Sí s více než 31 analyzátory**

U sítě s více než 31 analyzátory, nebo pokud délka okruhu je delší než 1000 m, je nutné instalovat opakovač signálu ke každé skupině 31 zařízení nebo na každých 1000 m linky RS485. Pokud jde o komunikační protokol a "zakončení linky", platí stejná pravidla jako pro síť s 31 zařízeními (viz obrázek "Detail").

Příklad: síť analyzátorů s přístroji MTME-485-SUI-LCD-96 je možno instalovat na každé výrobní lince ve výrobní firmě, kde jsou tyto přístroje použity pro měření elektrických veličin (U, I, účiník) a energie (kWh). Všechny údaje jsou pak odesílány do počítače, ukládány do paměti a zpracovávány specifickými uživatelskými programy.

**2.3 Sériové rozhraní RS485 (pouze model MTME-485-SUI-LCD-96). Sí se záznamníkem dat (data logger).**

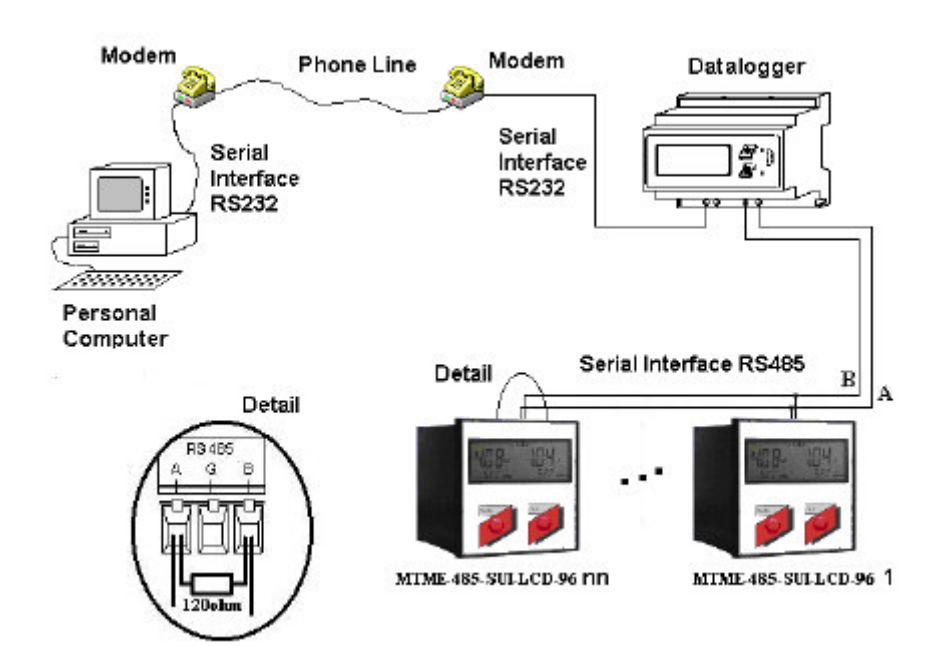

**Obr. 4 – Sí se záznamníkem dat (data logger) a modemem**

*Phone line = telefonní linka; Serial interface = sériové rozhraní*

Je možné připojit síť přístrojů, do níž jsou zapojeny záznamníky dat. Tyto záznamníky se normálně instalují na lištu DIN a mohou obsluhovat až 98 zařízení. Po nakonfigurování jsou data ze zařízení načítána v pevných intervalech a jsou zaznamenávána do paměti záznamníku. Je také možné stáhnout uložená data ze záznamníku do PC.

#### **3. POPIS ZAÍZENÍ**

Analyzátory MTME-SUI-LCD-96 / MTME-485-SUI-LCD-96 jsou dodávány ve skříňce velikosti 96x96 mm a jsou určeny pro zabudování do panelu rozváděče.

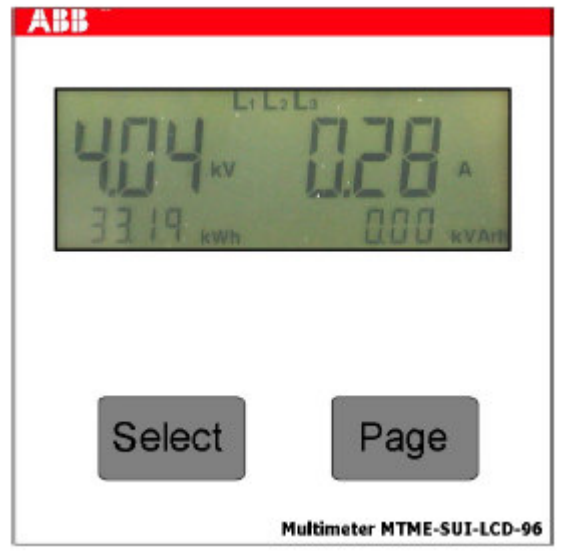

**Obr. 5 – elní pohled na analyzátor**

Na předním panelu přístroje MTME-SUI-LCD-96 / MTME-485-SUI-LCD-96 se nachází: podsvícený LCD displej a 2 tlačítka. Obě tlačítka, tedy Page a Select mají funkci automatického opakování (autorepeat) po uplynutí 1 sekundy.

Analyzátor MTME-SUI-LCD-96 / MTME-485-SUI-LCD-96 provádí následující funkce:

- · měření napětí a efektivních hodnot proudu pro každou fázi trojfázové sítě
- měření činného výkonu
- měření kmitočtu ve fázi 1
- ze změřených hodnot se pak vypočítá jalový a zdánlivý výkon, účiník, celkové harmonické zkreslení (THD), činná a jalová energie v každé fázi a proud tekoucí nulovým vodičem.
- zobrazení naměřených hodnot
- odezva na povely přijaté ze sériového portu RS482 (pouze u modelu MTME-485-SUI-LCD-96).

#### **3.1 Uživatelské rozhraní**

Analyzátor je řízen dvěma skupinami menu:

- **Measurement (měření**). Zde probíhá prohlížení záznamů a zpracovaných údajů
- **Configuration (konfigurace)** čili nastavování (Setup). Zde je možno měnit hodnoty parametrů, s využitím tlačítek PAGE a SELECT. Změnu parametrů provádíme následujícím způsobem:
	- *Volba stránek Measurement a Setup* Stlačením PAGE: po každém stlačení se objeví následující stránka menu

Stlačením PAGE a přidržením tohoto tlačítka ve stlačeném stavu. Na displeji probíhá listování po stránkách.

• *Volba parametr*

Stlačením SELECT: po každém stlačení tohoto tlačítka se hodnota parametru zvýší. Stlačením SELECT a přidržením: nastane aktivace dvourychlostní funkce automatického opakování

Stlačením SELECT a přidržením a pak stlačením PAGE: parametr se zmenšuje Stlačením SELECT a PAGE současně a jejich přidržením: parametr se zmenšuje a je aktivována dvourychlostní funkce automatického opakování.

• *Rychlý p*-*ístup do nastavovacího (Setup) menu* Stlačíme a přidržíme tlačítka SELECT a PAGE: okamžitý vstup do nastavovacího (Setup) menu.

První stránka měření (Measurement) se zobrazí automaticky po zapnutí přístroje. Pro listování po stránkách stlačte PAGE. Na každé stránce měření se objeví řetězec L1, L2, L3, kterým se označuje trojfázový systém, nebo jednotlivě L1 nebo L2 nebo L3, což označuje prostředí každé jednotlivé fáze.

Pro snadný odečet čárečka níže označuje činnou (kWh) a jalovou (kVArh) energii, což se opakuje na všech stránkách měření.

V nastavovacím (Setup) menu může uživatel navolit tu stránku, kterou chce mít nastavenu na přístroji standardně (default), tzn. stránku, která bude zobrazena po zapnutí napájení, nebo která se objeví po určité době nečinnosti (viz kap. 5.4.7).

Pístup do **stránek pro konfiguraci (Configuration**) provedeme tak, že tlaítkem PAGE prolistujeme všechny stránky měření (measurement), příp. zajistíme si rychlý přístup stlačením tlačítka SELECT a pak stlačováním PAGE do té doby, až se objeví stránka s názvem "Setup" (bílé znaky na černém pozadí). Pak stlačíme znovu SELECT a tím se dostaneme do první stránky menu, tedy na stránku Reset.

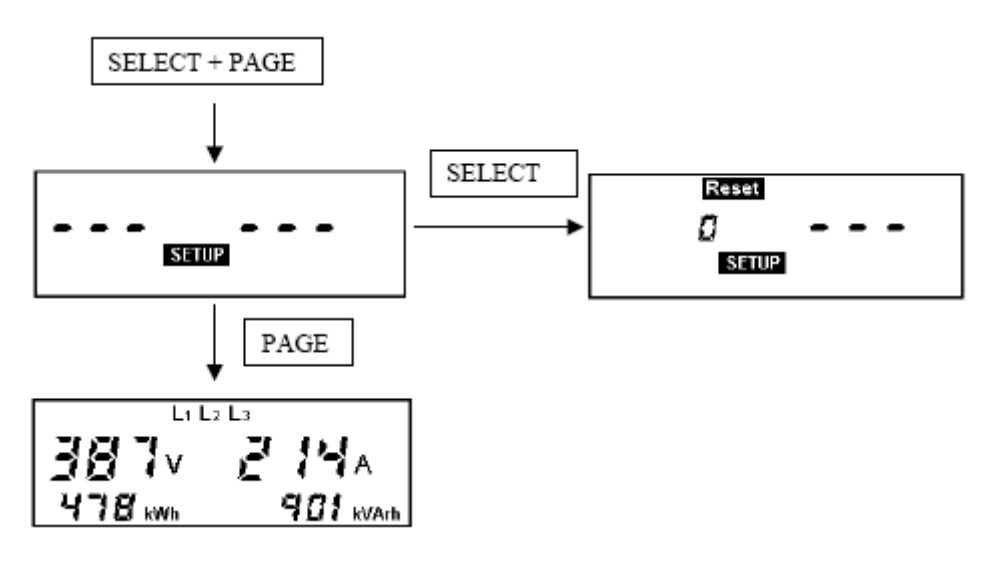

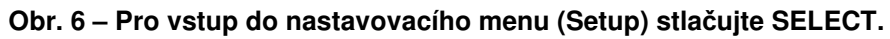

#### **3.2 Svorkovnice**

Svorkovnice slouží pro připojení zařízení do sítě.

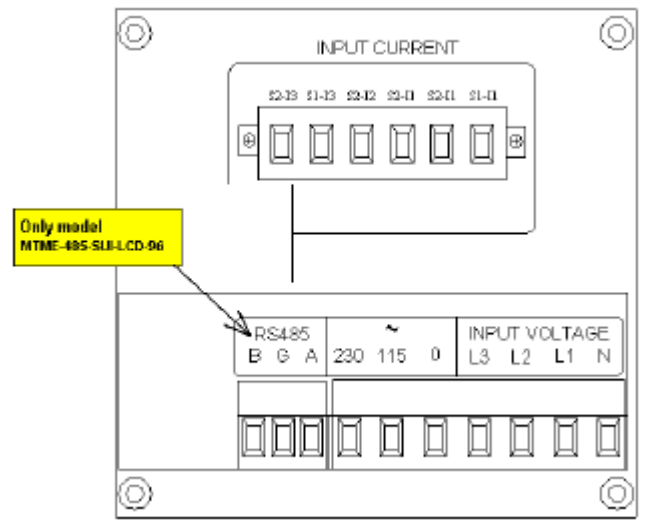

**Obr. 7 – Svorkovnice analyzátoru**

Popis svorek:

#### **1. RS485 (B G A, sériové rozhraní RS485), pouze model MTME-485-SUI-LCD-96**

Svorky sériového rozhraní (používají se při připojování zařízení k PC nebo při vytváření sítě). Pokud síť obsahuje pouze analyzátory  $\overline{AB}$ , musí být všechny svorky A spojeny dohromady, stejně jako všechny svorky B.

- svorka A odpovídá neinvertované lince (normálně je značena "+") sériového rozhraní RS485.
- svorka B odpovídá invertované lince (normálně je značena "-<sub>"</sub>) sériového rozhraní RS485.

Analyzátor MTME-485-SUI-LCD-96 pracuje v poloduplexním režimu. U čtyřdrátového (plně duplexního režimu) rozhraní RS485 musí být vysílací (out) a přijímací (in) svorky, označené "+", zkratovány a připojeny ke svorce B. U těchto systémů probíhá řízení pomocí aktivační příjmové logiky, se stanovením směru přenosu budiče.

Svorka G může být použita pro uzemnění stínění kabelu. Je vhodné vždy uzemnit kabel v jediném bodě sítě.

Při použití převodníku signálu RS232/RS485 zajistěte, aby připojení se uskutečnilo pouze na svorku S na svorkovnici převodníku.

#### **2. 230 – 115 – 0 (napájení; angl. power supply)**

Soubor 3 šroubových svorek, přes které je možno přístroj napájet napětím buď 230/240 V ef (svorky 230 a 0) nebo 115/120 ef (svorky 155 a 0).

#### **3. INPUT VOLTAGE (L3 L2 L1 N – pipojení voltmetru)**

Soubor 4 šroubových svorek pro připojení 3 fázových voltmetrů a nulového vodiče. Pokud má být měření prováděno přes měřicí transformátory, je nutné použít standardní transformátor napětí (obvykle /100 nebo /110). V takovém případě nastavte na jedné ze stránek v menu Setup převod takového měřicího transformátoru napětí (KV).

#### **4. INPUT CURRENT (S2-I3, S1-I3, S2-I2, S1-I2, S1-I1, pipojení ampérmetru)**

V horní části přístroje se nachází 6 odnímatelných svorek, které se k přístroji připevňují šrouby a slouží pro připojení ampérmetru. Doporučujeme po instalaci tuto svorkovnici zašroubovat, zablokovat ji a zabránit tak jejímu nežádoucímu vyjmutí.

Maximální měřitelný proud při přímém připojení je 5A ef. U větších proudů je nutné použít externí měřicí transformátor proudu (CT), jehož převod je možno nastavit na jedné ze stránek v nastavovacím menu Setup.

#### **3.3 Instalace pístroje do panelu**

#### *P*-*i instalaci analyzátoru do panelu rozváde postupujte následujícím zpsobem:*

- 1) Nasuňte analyzátor do rámečku a natlačte rámeček tak, až se povrchy vzájemně dotknou.
- 2) Zajistěte červený pružný výstupek v blokovacím jezdci.
- 3) Zatlačte na červený pružný výstupek tak, aby se rámeček zajistil polohově k analyzátoru (odjištění pružin provedete tak, že zatáhnete za vertikální okraj a vysunete je z blokovacího zubu a pak samotnou pružino zasunete zpět).

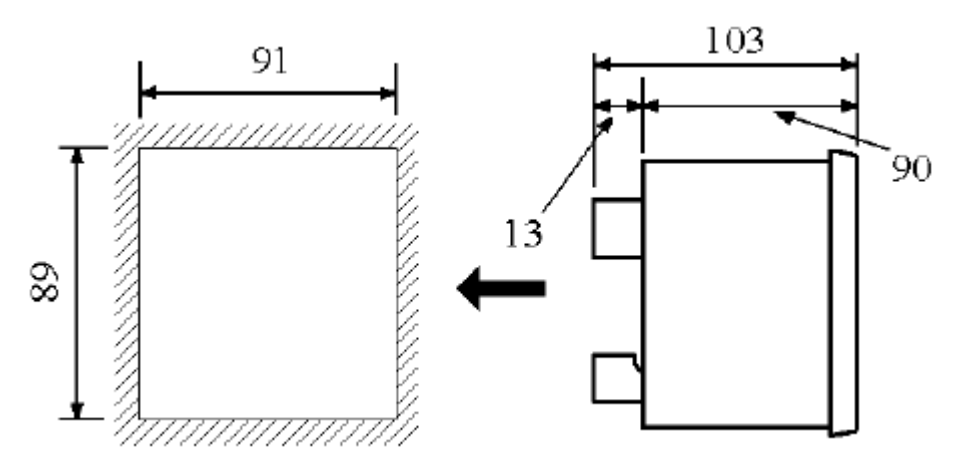

**Obr. 8 – Instalace do panelu**

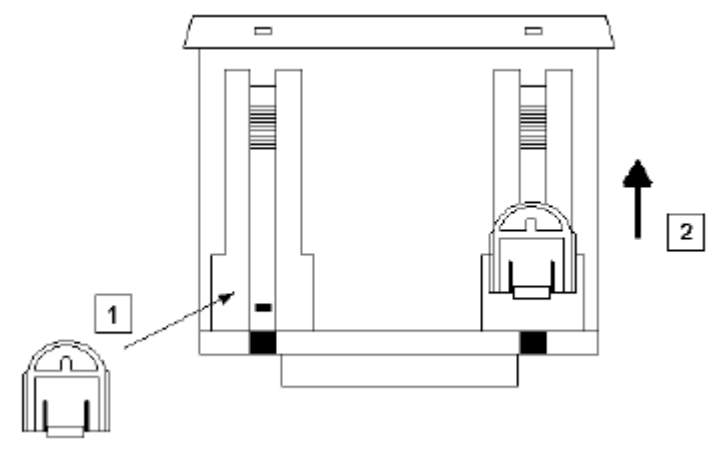

**Obr. 9 Instalace ervené pružiny (1) a její zajišt**-**ní (2)**

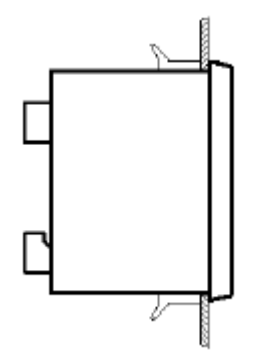

**Obr. 10 – Ukonená instalace do panelu**

#### **4. SCHÉMATA ZAPOJENÍ**

#### **4.1 Napájení**

Analyzátor MTME-SUI-LCD-96 / MTME-485-SUI-LCD-96 je možno napájet jmenovitým naptím 240/230 V ef, nebo 12/115 V ef, podle následujícího obrázku:

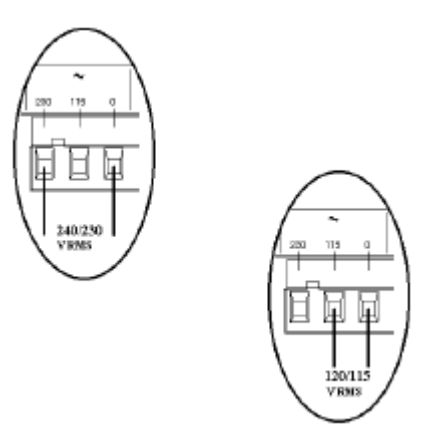

**Obr. 11 – Pipojení napájecího nap**-**tí**

*POZNÁMKA: ponvadž tento pístroj není opaten pojistkou, musí být bhem instalace celý systém chránn pojistkou 0,1 A, typu T (pomalá).*

Po připojení napájení analyzátor zapneme (ON) a na displeji se objeví první stránka měřicího (measurement) menu.

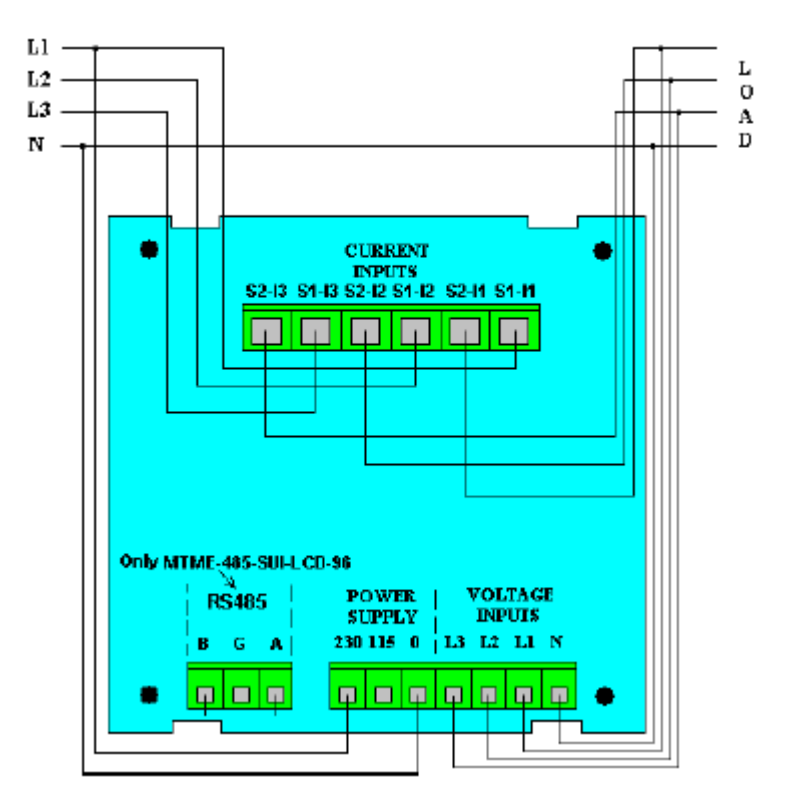

#### **4.2 Typický píklad pímého pipojení analyzátoru**

**Obr. 12 – Pímé trojfázové pipojení analyzátoru**

#### **Důležité** upozornění:

*Zkontrolujte, aby voltmetr a ampérmetr byly pipojeny ke správným naptím a proudm z linky.*

Správný průchod proudu je analyzátorem automaticky určen kontrolní funkcí napětí a proudu v každé fázi, v okamžiku zapnutí napájení (viz kap. 4.7). To znamená, že při instalaci se nemusíte starat o směr toku proudu. Aby funkce automatické identifikace směru průtoku proudu správně fungovala, musí uživatel dodržet správný připojovací sled trojfázových napěťových vodičů na vstupy přístroje a musí připojit příslušné proudové vodiče na svorky ampérmetru.

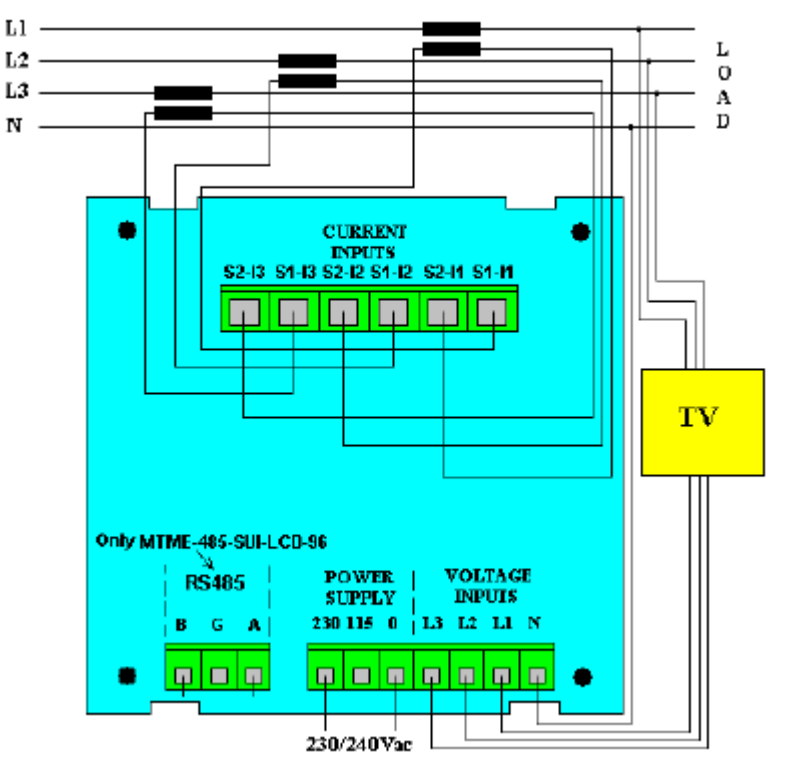

#### **4.3 Typický píklad nepímého pipojení analyzátoru**

**Obr. 13 – Nepímé pipojení analyzátoru pes m**-**icí transformátory proudu a nap**-**tí**

#### **Důležité** upozornění:

*Zkontrolujte, aby voltmetr a ampérmetr byly pipojeny ke správným naptím a proudm z linky.*

Při použití transformátorů proudu a napětí je nutné nastavit na příslušné stránce převod (konfigurační menu Setup). Například při použití transformátoru proudu s převodem 250/5 se převod KA nastaví na 50 – viz kap. 5.4.3 a 5.4.4.

Správný průchod proudu je analyzátorem automaticky určen kontrolní funkcí napětí a proudu v každé fázi, v okamžiku zapnutí napájení (viz kap. 4.7). To znamená, že při instalaci se nemusíte starat o směr toku proudu. Aby funkce automatické identifikace směru průtoku proudu správně fungovala, musí uživatel dodržet správný připojovací sled trojfázových napěťových vodičů na vstupy přístroje a musí připojit příslušné proudové vodiče na svorky ampérmetru.

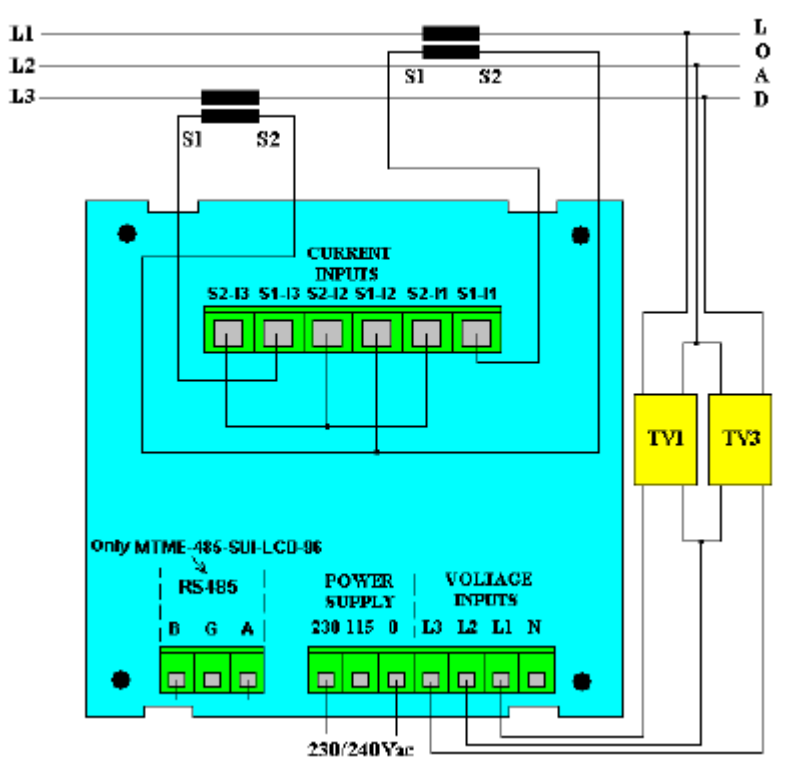

**4.3 Typický píklad pipojení analyzátoru se dv**-**ma transformátory proudu a dv**-**ma** transformátory napětí

#### **Obr. 14 – Nepímé trojfázové pipojení analyzátoru pes dva transformátory proudu (CT) a dva** transformátory napětí (VT).

#### **Důležité** upozornění:

*Zkontrolujte, aby voltmetr a ampérmetr byly pipojeny ke správným naptím a proudm z linky.*

Při použití transformátorů proudu a napětí je nutné nastavit na příslušné stránce převod (konfigurační menu Setup). Například při použití transformátoru proudu s převodem 250/5 se převod KA nastaví na 50 – viz kap. 5.4.3 a 5.4.4.

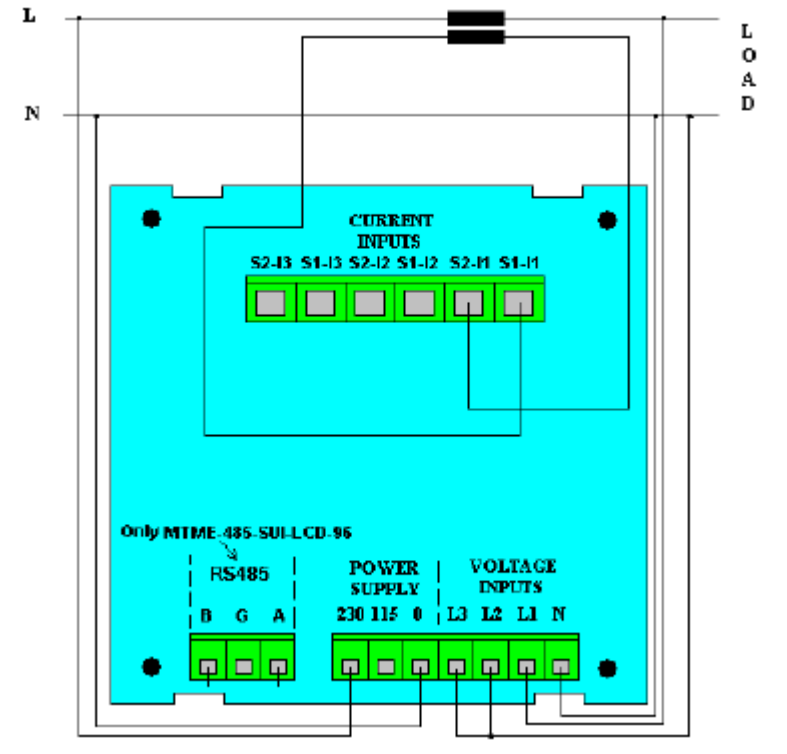

**4.5 Typické schéma pipojení analyzátoru v jednofázovém systému**

**Obr. 15 – Jednofázové pipojení**

#### **Důležité** upozornění:

*Zkontrolujte, aby voltmetr a ampérmetr byly pipojeny ke správným naptím a proudm z linky.*

Pak nastavte na příslušné stránce nastavovacího (Setup) menu CFG=13. Tím nastavíte přístroj do jednofázového provozního režimu. Na displeji jsou zobrazovány hodnoty veličin platné pro fázi L1.

#### **Důležité** upozornění:

Při použití transformátorů proudu a napětí je nutné nastavit na příslušné stránce převod (konfigurační menu Setup). Například při použití transformátoru proudu s převodem 250/5 se převod KA nastaví na 50 – viz kap. 5.4.3 a 5.4.4.

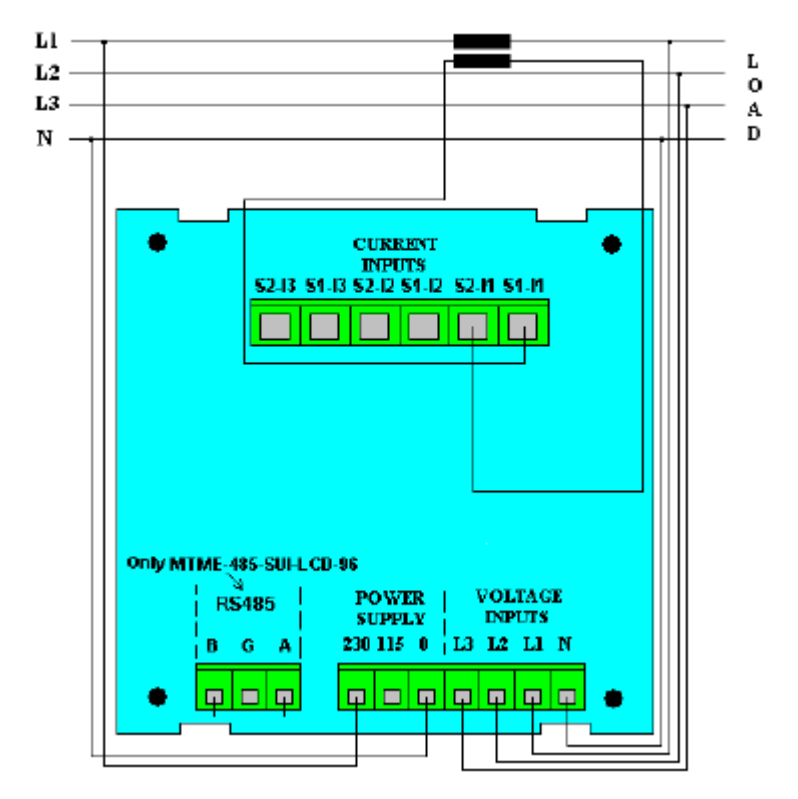

**4.6 Typické schéma pipojení analyzátoru do trojfázového symetrického systému**

**Obr. 16 – Pipojení do trojfázového symetrického napájecího systému**

Jakmile zkontrolujeme, že zatížení všech tří fází je vyvážené, je možno minimalizovat instalační náklady použitím pouze jediného transformátoru proudu v jedné fázi (L1). Do zbývajících fází se již žádný transformátor nezapojuje.

Analyzátor musí pak být nastaven do *symetrického (vyváženého) trojfázového režimu*. Tento úkon se provede tak, že na píslušné stránce nastavovacího menu (Setup) se nastaví **CFG=18**. Interní výpočty prováděné přístrojem pak probíhají za předpokladu, že proudy ve fázích bez měřicího transformátoru proudu jsou stejné jako proud tekoucí fází L1.

#### **Důležité** upozornění:

Při použití transformátorů proudu a napětí je nutné nastavit na příslušné stránce převod (konfigurační menu Setup). Například při použití transformátoru proudu s převodem 250/5 se převod KA nastaví na 50 – viz kap. 5.4.3 a 5.4.4.

#### **4.7 Automatická detekce sm**-**ru toku proudu**

Při zapnutí napájení do analyzátoru, pokud se proud liší od 0, analyzátor automaticky detekuje posuv proudu vůči napětí v každé jednotlivé fázi. Pokud zjistí, že proud má opačnou fázi<sup>i</sup>, obrátí směr toku .<br>proudu<sup>ii</sup>.

To znamená, že elektroinstalatér se nemusí starat o správné připojení vodičů ampérmetru, ani o nastavení speciální konfigurace v nastavovacím (setup) menu.

Dále je třeba poznamenat, že přístroj pracuje ve dvou kvadrantech.

Tato výběrová možnost je deaktivována v příslušném menu na stránkách nastavování (Setup). V takovém případě je možno měřit elektrickou energii z kogeneračních jednotek, při použití dvou přístrojů MTME-SUI-LCD-96 / MTME-485-SUI-LCD-96, zapojených proti sobě.

#### **4.8 Kogeneraní funkce**

Funkcí "cogeneration" a specifickou konfigurací při instalaci je možné zjistit, kdy připojené zařízení funguje jako zátěž a kdy jako generátor. Tato funkce dokáže detekovat a změřit:

- činnou spotřebovanou energii v každé fázi trojfázového systému
- jalovou spotřebovanou energii v každé fázi trojfázového systému
- činnou generovanou energii v každé fázi trojfázového systému
- jalovou generovanou energii v každé fázi trojfázového systému

Pro správné použití této funkce je nutné použít dva různé analyzátory MTME-SUI-LCD-96 / MTME-485-SUI-LCD-96, z nichž oba jsou nastaveny na "**cogeneration enabled" (funkce kogenerace aktivována) –** podrobnosti viz v kap. 5.4.3. Aby se zabránilo automatické reverzaci směru proudu, je přístroj omezen tak, že funguje pouze ve dvou kvadrantech a oba přístroje jsou instalovány proti sobě (do protifáze) – viz následující obrázek.

 $\frac{1}{2}$ Když fázový úhel je > než 90°, tzn. fázový posuv se nachází v druhém nebo třetím kvadrantu. <sup>ii</sup> Ve trojfázovém systému přístroj detekuje směr toku proudu samostatně pro všechny tři fáze, avšak funkce automatické kompenzace je aktivní pouze v případě, že ve všech třech fázích protekl proud s hodnotou odlišnou od 0.

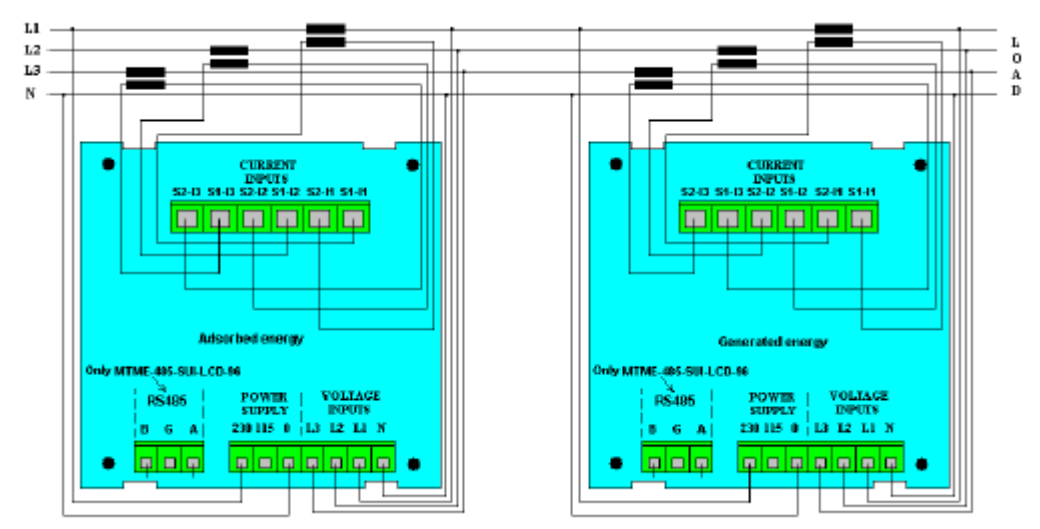

**Obr. 17 – Dva analyzátory zapojené proti sob**-**, pi m**-**ení ve funkci "kogenerace"**

Při nastavení obou analyzátorů do režimu "cogeneration enabled" (kogenerace aktivována) se omezí funkce detekce směru toku proudu transformátorem TA. Zatímco první přístroj MTME-SUI-LCD-96 / MTME-485-SUI-LCD-96 čítá pouze energii vstupující (spotřebovanou uživatelem), druhý přístroj čítá pouze kogenerovanou energii (generovanou uživatelem).

První MTME-SUI-LCD-96 / MTME-485-SUI-LCD-96 měří činnou energii a jalovou energii spotřebovanou uživatelem, druhý MTME-SUI-LCD-96 / MTME-485-SUI-LCD-96 měří činnou a jalovou energii generovanou uživatelem.

Tímto způsobem je možné mít energii rozloženu do všech kvadrantů. Ve všech možných stavech systému pak každý MTME-SUI-LCD-96 / MTME-485-SUI-LCD-96 indikuje účiník se správným znaménkem pro danou funkci (uživatel fungující jako spotřebič nebo jako generátor), i když příslušná "dvojice" indikuje znaménko opačného smyslu.

Pro lepší pochopení a pro seznámení se všemi možnými stavy uvádíme v následujícím textu obecnou tabulku, kde jsou uvedeny všechny různé typy chování obou popsaných přístrojů.

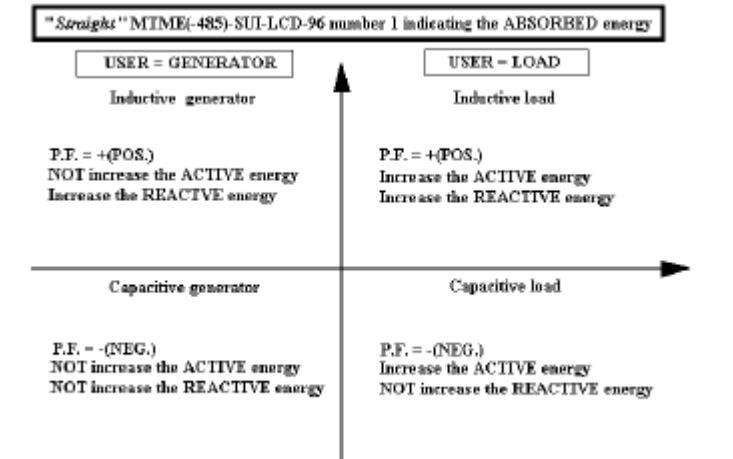

"Přímý" MTME 485-SUI-LCD-96 č. 1, indikující SPOTŘEBOVANOU energii

"Inverzní" MTME 485-SUI-LCD-96 č. 2, indikující GENEROVANOU energii

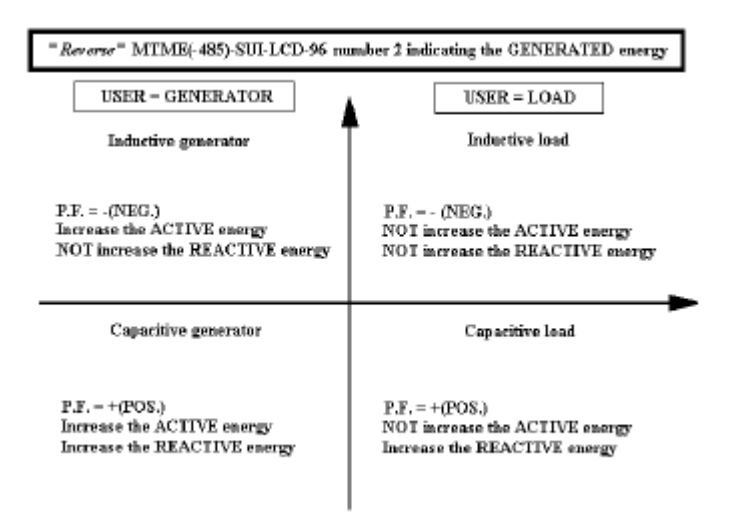

**Obr. 18 – Pár analyzátor pro m**-**ení spotebované a generované energie**

*Capacitive load = kapacitní zátž; Inductive load = induktivní zátž; Capacitive generator = generátor kapacitního charakteru; Inductive generator = generátor induktivního charakteru; User/generator/load = uživatel/generátor/zatížení*

#### **5. PROVOZNÍ PODMÍNKY**

Po zapnutí napájení analyzátoru se objeví první stránka měření (measurement). Uživatel pak může listovat tlačítkem PAGE po jednotlivých stránkách a v případě nutnosti konfigurovat analyzátor níže uvedeným postupem.

#### *5.1* **Zkouška displeje pi zapnutí napájení**

Stlačením SELECT a zapnutím napájení do přístroje se rozsvítí všechny segmenty LCD displeje. To znamená, že přístroj funguje správně.

#### **5.2 Standardní (default) stránka**

Při zapnutí napájení nebo po nějaké době nečinnosti na klávesnici se na displeji objeví tzv. standardní stránka (*default page*). Jedná se o stránku měření, kterou si uživatel předtím zvolil v nastavovacím (Setup) menu. Obvykle je tomu tak, že na standardní stránce se zobrazuje napětí, proud, činná energie a trojfázová jalová energie, tzn. že jde o stránku PAG = 1 v nastavovacím menu.

Pro zobrazení jiné stránky měření postupujte následovně (viz kap. 5.4.7):

- Přejděte do nastavovacího (Setup) menu (současně stlačte tlačítka rychlého přístupu, tzn. SELECT + PAGE)
- Pro vstup do nastavovacího menu stlačte tlačítko SELECT.
- Pro přesun na tu stránku, kde je zobrazeno "PAG", stlačte tlačítko PAGE.
- Stlačením tlačítka SELECT definujte číslo odpovídající nové standardní stránce.

Nakonec je třeba mít na paměti, že volbou PAG=0 dojde k tomu, že na displeji budou průběžně rolovat všechny stránky s měřením, přičemž každá z nich bude zobrazena po dobu cca 3 sekund.

#### **5.3 Stránky m**-**ení (Measurement)**

Jak je uvedeno na následujícím obrázku, první stránka v menu měření (measurement) obsahuje:

- uprostřed nahoře: L1 L2 L3 a to znamená, že zobrazené veličiny jsou trojfázové
- příslušné troifázové napětí
- příslušné trojfázové proudy
- proud nulovým vodičem
- dole vlevo: hodnotu trojfázové činné energie, uloženou do paměti od posledního vynulování (reset). Tato činná energie je automaticky zobrazována v kWh a pak v MWH, podle naakumulované hodnoty.

• dole vpravo: zobrazena hodnota trojfázové jalové energie, uložená do paměti od posledního vynulování (resetu). Jalová energie je automaticky zobrazována v kVArh a pak MVArh, podle toho, jak velká hodnota se naakumuluje.

Pro snadný odečet jsou tyto trojfázové údaje o činné a jalové energii zobrazeny na každé měřicí stránce.

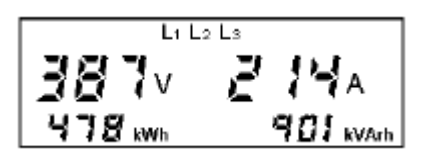

#### **Obr. 19 – Stránka pro trojfázové nap**-**tí, proud, innou a jalovou energii**

$$
\begin{aligned} V_{3\,ph\text{-}equir.} &= \frac{V_{12} + V_{23} + V_{31}}{3} & I_{3\,ph\text{-}equir.} &= \frac{I_1 + I_2 + I_3}{3} \\ kW h_{3\,ph\text{-}equir.} &= kW h_1 + kW h_2 + kW h_3 & kV Ar h_{3\,ph\text{-}equir.} &= kV Ar h_1 + kV Ar h_2 + kV Ar h_3 \end{aligned}
$$

Je třeba poznamenat, že elektroměr jalové energie zvýší zobrazený údaj pouze v případě, že jalová energie má induktivní charakter. **Pokud má kapacitní charakter, údaj na elektroměru se <b>nezvětší.** 

Při jednofázovém měření má maximální naakumulovaný údaj energie hodnotu 4294,9 MWh (nebo MVArh) a je vázán na měření s převodem KA a KV = 1. Interní hodnota je pak zobrazena po vynásobení nastaveným převodem KA a KV. Pokud výsledek takové operace je větší než maximální hodnota (4294,9 MWh), objeví se na displeji následující řetězec znaků: "-----" a to znamená přetečení (přeplnění čítače)ii.

Po překročení uvedené hodnoty nastane "rollover", tedy údaj na elektroměru se vynuluje (a začíná zobrazení znovu od 0000).

Příklad: Nastaven je převod KA = 20, KV = 100. "Rollover" nastane po každých 8589934,59 MWh, avšak po překročení 4294.9 MWh se na displeji zobrazí "-----".

Maximální údaj energie u trojfázového elektroměru je vždy 4294,9 MWh (nebo MVArh), avšak poněvadž trojfázový elektroměr ukazuje vždy součet ze tří jednofázových elektroměrů, nastane "přetečení" a "rollover" vždy dříve a odděleně od jednofázového měření!

Příklad: (KA a KV = 1), elektroměr na L1 naměřil 1500 MWh, na L2 1600 MWh a na L3 2000 MWh. Na trojfázovém elektroměru se zobrazí 805.1 MWh, poněvadž nastal "rollover".

Minimální množství zobrazované energie (tedy k dispozici prostřednictvím sériového přenosového protokolu RS485) je 1 Wh x KA x KV. Příklad: KA = 30, KV = 50. Změna zobrazené hodnoty nastane po každých 1,50 kWh.

<sup>&</sup>lt;sup>III</sup> V takovém případě <u>se načítaný údaj energie neztratí,</u> pouze jej nelze zobrazit. Pokud chcete znát tuto hodnotu, stačí dočasně KA a KV nastavit na 1, odečíst údaj z elektroměru a manuálně vynásobit převodem KA a KV a pak znovu obnovit správnou hodnotu KA a KV.

Po stlačení PAGE se objeví následující měřicí stránky:

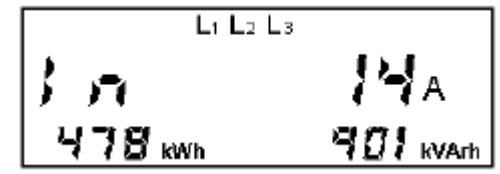

**Obr. 20 – Stránka se zobrazením proudu v nulovém vodii**

Proud v nulovém vodiči se vypočte jako vektorový součet fázových proudů a je tedy ovlivněn chybou měřicího transformátoru proudu, instalovaného do vedení.

**POZN.:** mějte na paměti, že proud v nulovém vodiči není výsledkem skutečného měření, nýbrž pouze matematického výpotu.

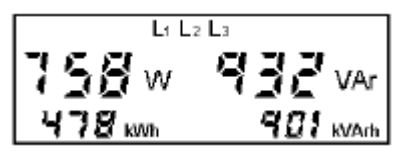

**Obr. 21 – Stránka pro m**-**ení trojfázového inného a jalového výkonu a trojfázové inné a jalové energie**

 $W_{3\,ab\text{-conv}} = W_1 + W_2 + W_3$   $VAR_{3\,ab\text{-conv}} = VAR_1 + VAR_2 + VAR_3$ 

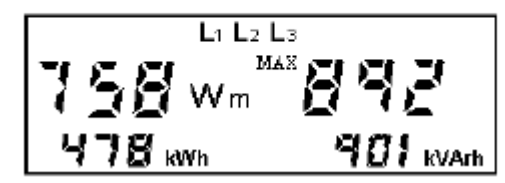

**Obr. 22 – Trojfázový stední a maximální stední inný výkon, inná a jalová energie**

Střední výkon (*mean power* – Wm) je vypočítáván z časové periody nastavené uživatelem v konfiguraním menu (Setup – viz kap. 5.4.8). *Maximální stední výkon (MAX – maximum mean* power) je největší z údajů vypočtených při počítání středních hodnot. Jak střední hodnotu, tak také maximální střední hodnotu je možno vynulovat povelem "Reset 5" v konfiguračním menu (Setup, viz 5.4.1).

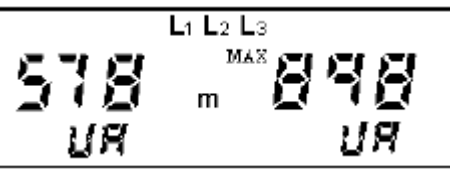

**Obr. 23 – Trojfázový stední zdánlivý výkon a maximální stední výkon ve VA**

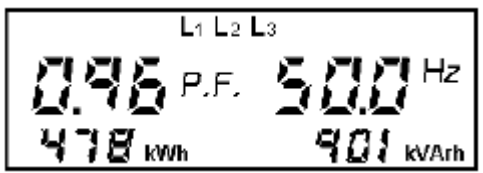

**Obr. 24 – Stránka pro zobrazení trojfázového úiníku, kmitotu, inné a jalové energie**

$$
P.F._{3\,ph\text{-}equiv.}=\frac{Pact_{3\,ph\text{-}equiv.}}{Papp_{3\,ph\text{-}equiv.}}
$$

Spolu s údajem **trojfázového úiníku** je uvedeno **klasickým zpsobem** znaménko, které elektromontérovi pomáhá při obecně prvním posouzení, zda instalovaný systém je v pořádku.

Rozlišení, zda se jedná o účiník s kapacitní zátěží nebo induktivní zátěží, podle znaménka, se provede tak, že účiník s kapacitní zátěží má mínusové znaménko. Proto pokud účiníky v jednotlivých fázích jsou "homogenní" a mají stejné znaménko, bude toto znaménko také přiřazeno trojfázového účiníku (PF). Naopak, pokud se znaménka účiníků v jednotlivých fázích liší v důsledku nesprávného zapojení, budou znaménka příslušných účiníků (PF) přiřazena činným výkonům ve fázi a bude proveden algebraický součet se stanovenou různou "váhou" a podle toho bude pak přiřazeno výsledné znaménko k účiníku trojfázové sítě.

Znovu použijeme tlačítko PAGE a pokračujeme v zobrazování sdružených napětí: L1 L2 – V12; L2 L3  $-$  V23 a L1 L3  $-$  V13.

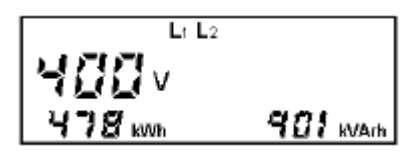

**Obr. 25 – Sdružená nap**-**tí, trojfázová inná a jalová energie**

Menu pak pokrauje zobrazením stránek s veliinami platnými pro **jednotlivé fáze L1, L2 nebo L3** – viz údaj nahoře uprostřed na každé stránce. Po vstupu do konkrétní stránky stlačte SELECT a zobrazte účiník, okamžitou hodnotu činného výkonu v dané jednotlivé fázi, činnou a jalovou energii ve fázi. Opětným stlačením se vrátíte do standardní stránky pro tuto fázi. Okamžitá hodnota činného výkonu v dané jednotlivé fázi je vždy zobrazována ve W (i když měřicí jednotka nebývá za normálních okolností zobrazována). V případě kW nebo MW se zobrazí příslušný symbol "k" nebo "M".

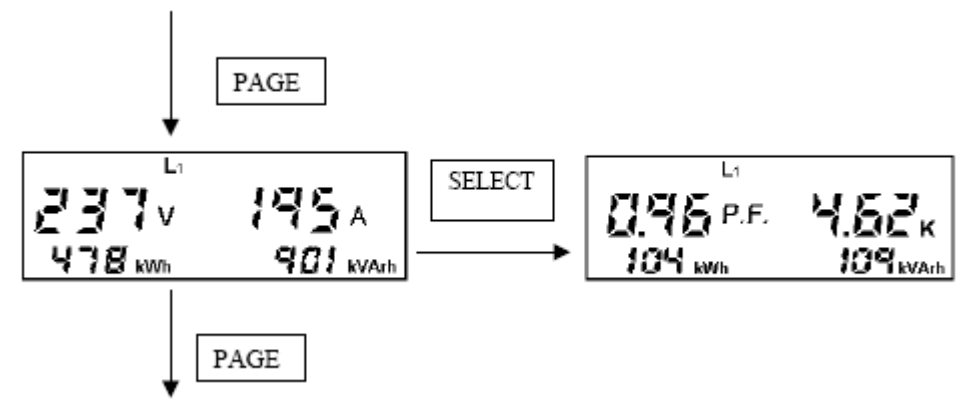

**Obr. 26 – Použití tlaítka SELECT pro vstup do píslušných stránek**

Pozn.: v jednofázových systémech nejsou přítomny stránky pro další fáze a různé naměřené hodnoty jsou již zobrazeny na příslušné stránce v menu.

$$
P.F._{phase} = \frac{Pact_{phase}}{Papp_{phase}}
$$

Znaménko [-] na stránkách pro jednotlivé fáze, umístěné před hodnotou účiníku (PF) znamená, že zátěž má odporově-kapacitní charakter, avšak to nemusí nutně znamenat, že takový účiník je opravdu záporný.

- kladný PF: odporově-induktivní zátěž
- záporný PF: odporově-kapacitní zátěž

$$
\begin{array}{|c|c|c|}\n\hline\n\text{P P Q } & \text{L2} \\
\hline\n\text{P Q Q } & \text{R} \\
\hline\n\text{P Q Q Wb} & \text{Q Q L WAPb} \\
\hline\n\end{array}
$$

**Obr. 27 – Stránka pro nap**-**tí, proud trojfázovou innou a jalovou energii ve fázi 2**

$$
\begin{array}{|c|c|c|}\n\hline\n\text{P31v} & \text{S19}_{\text{A}} \\
\hline\n\text{978 km} & \text{901 km} \\
\hline\n\end{array}
$$

**Obr. 28 – Stránka pro nap**-**tí, proud trojfázovou innou a jalovou energii ve fázi 3**

Na následující stránce můžeme vidět tri různé typy měření, podle toho co nastavíme při konfiguraci  $(Setup - viz kan. 5.4.6).$ 

1. Stránka **s dílím údajem energie** (zobrazená po navolení **Par** v píslušném nastavovacím menu).

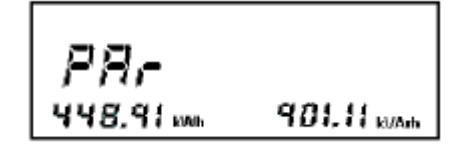

**Obr. 29 – Elektrom**-**r pro zobrazení dílí energie**

Na stránce s dílčím údajem elektroměru se zobrazují údaje podobné např. počtu dílčích ujetých kilometrů ve vozidle. Stlačením SELECT se vynuluje tento dílčí údaj energie a odstartuje nové načítání. Uvedenou funkci je možno použít například pro vyhodnocení energetické spotřeby během určitého strojového cyklu. Při zapnutí napájení je údaj této dílčí energie roven údaji na trojfázovém elektroměru.

**2.** Stránka s údajem celkového harmonického zkreslení (THD) proudu a naptí – **normální zobrazení**

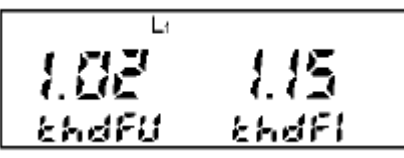

**Obr. 30 – Celkové harmonické zkreslení THD nap**-**tí a proudu – normální zobrazení**

**3.** Stránka s údajem celkového harmonického zkreslení (THD) proudu a naptí – **zobrazení v %.**

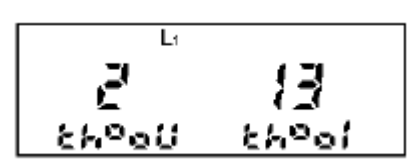

**Obr. 31 – Celkové harmonické zkreslení THD nap**-**tí a proudu – zobrazení v %**

V předcházejících dvou obrázcích je uveden činitel celkového harmonického zkreslení (THDF – Total Harmonic Distorsion Factor) změřený pouze ve fázi L1.

Činitel THDF je numerickým indikátorem zkreslení napětí a proudu vyššími harmonickými a je roven vrcholovému činiteli (crest factor) normalizovanému na hodnotu 1. THDF se vypočítává z následujících vzorců:

$$
THDF_{V} = \frac{V_{peak}}{V_{RMS} * \sqrt{2}}
$$
\n
$$
THDF_{I} = \frac{I_{peak}}{I_{RMS} * \sqrt{2}}
$$

Mohou nastat tři případy:

a) THDF je roven 1.

Tento případ představuje ideální situaci, se zkreslením rovným nule. Naměřená veličina má dokonale sinusový průběh a neobsahuje vyšší harmonické. Tato situace je čistě hypotetická.

b) THDF je menší než 1

V takovém případě jsou kladné a záporné vrcholky sinusoidy zploštěny (statické výkonové měniče).

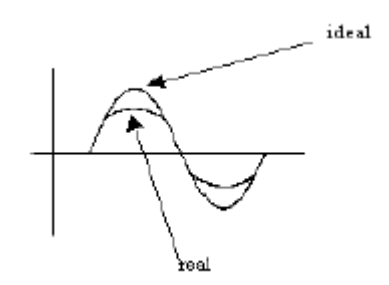

**Obr. 32 – THDF menší než 1**

*ideal = ideální prbh; real = skutený prbh*

c) THDF je větší než 1

Toto je typický případ, kdy síť je ovlivněna spínanými napájecími zdroji, ovládači apod., které zvyšují amplitudu.

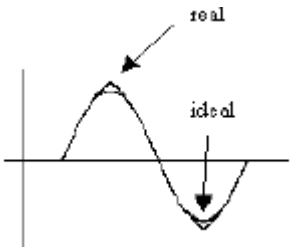

**Obr. 33 – THDF v**-**tší než 1**

V případě zobrazování THDF v % je naměřená hodnota zobrazována stejným způsobem jako v předcházejícím případě, avšak je vyjádřena v procentech.

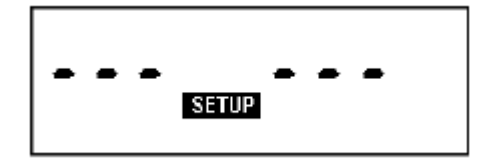

**Obr. 34 – Pístup do konfiguraního neboli nastavovacího (Setup) menu**

Po prolistování všemi stránkami měření (measurement) se zobrazí přístupová stránka nastavovacího (setup) menu. Pro vstup do tohoto menu stlate SELECT. Zobrazí se první dostupné políko.

Pokud byl pístup do tohoto menu omezen heslem, nelze se bez zadání takového hesla dostat do menu.

#### **5.4 Stránky pro konfiguraci (Setup)**

Toto menu umožňuje uživateli provádět konfiguraci přístroje, tzn. nastavovat parametry potřebné pro danou aplikaci. Pokud se nacházíte na stránkách měření a chcete se rychle dostat do konfiguračního menu, stlačte současně tlačítka SELECT+PAGE.

**Pro zvětšení hodnoty** stlačte SELECT. Při přidržení tlačítka se hodnota rychle mění. **Pro zmenšení hodnoty** držte stlačeno tlačítko SELECT a stlačuite/uvolňujte tlačítko PAGE. Takto krokujete po jednotlivých krocích a zmenšujete hodnotu. Při stlačení tlačítka PAGE natrvalo se hodnota zmenšuje rychle.

**Pro postup vpřed** po jednotlivých stránkách stlačujte PAGE; pro rychlé listování stlačte a držte stlačeno toto tlačítko.

**Pro postup vzad** přidržte stlačeno tlačítko PAGE a takto listujte pořadím stránek.

Při prvním vstupu do konfiguračního menu je heslo (password) deaktivováno. Uživatel může toto heslo zadat později, avšak přístroj jej bude opakovaně žádat o zadání hesla vždy při vstupu do tohoto menu. Pro zadání hesla a požadavku na zvýšení čísla stlačujte SELECT. Číslo (hodnotu) zmenšujete stlačováním SELECT-PAGE. Pokud heslo zapomenete, je možno provést nouzovou operaci (kontaktujte svého dealera nebo pracovníka, který přístroj instaloval). Při aktivaci hesla se objeví následující obrazovka:

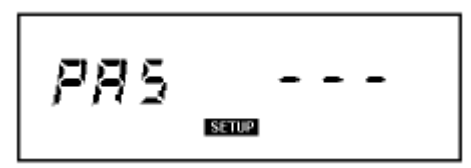

**Obr. 35 – Pístup do konfiguraních (Setup) stránek pes heslo**

Následující stránka obsahuje seznam možných konfiguračních option (zleva doprava. Druhý sloupec obsahuje hodnoty, které přístroj akceptuje, třetí sloupec obsahuje standardní hodnoty od výrobce.

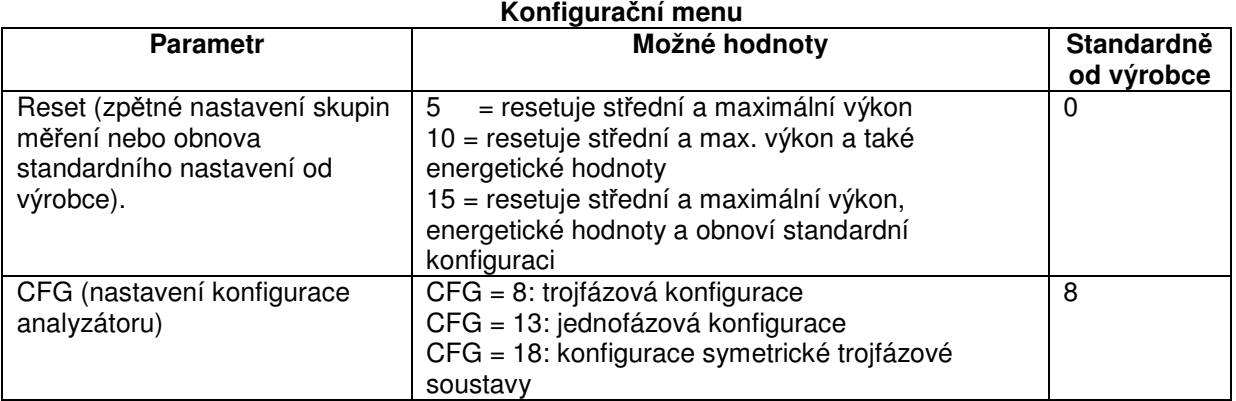

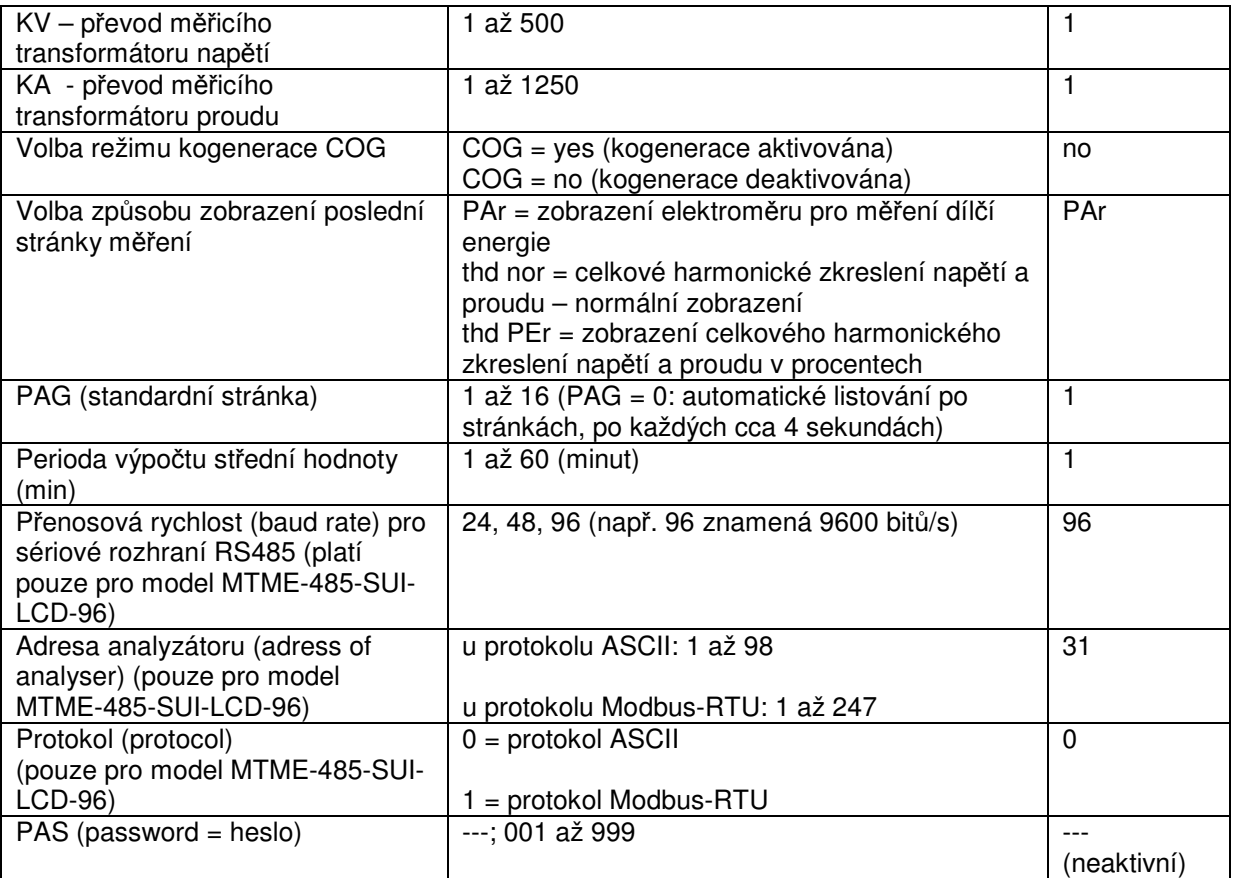

Poslední stránka konfiguračního menu zobrazí číslo revidované verze firmwaru a sériové číslo pístroje.

#### **5.4.1 Reset**

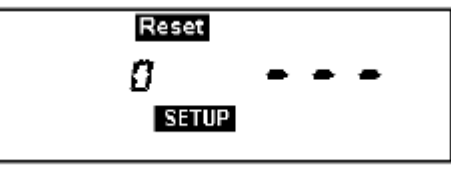

**Obr. 36 – Stránka Reset**

K dispozici jsou následující volitelné možnosti:

*a) Reset 5, tzn. vynulování stedního a maximálního výkonu*

Stlačte pětkrát po sobě tlačítko SELECT, až se v numerickém políčku objeví číslice 5. Pak stlačováním tlačítka PAGE přejděte zpět do měřicího (measurement) menu a počkejte několik sekund, až přístroj vynuluje hodnotu středního a maximálního výkonu a restartuje.

*b) Reset 10, tzn. vynulování stedního a maximálního výkonu a hodnot energie:*

Stlačte desetkrát po sobě tlačítko SELECT, až se v numerickém políčku objeví číslice 10. Pak stlačováním tlačítka PAGE přejděte zpět do měřicího (measurement) menu a počkejte několik sekund, až přístroj vynuluje hodnotu středního a maximálního výkonu a také resetuje údaj na čítačích energie a provede restart.

*c) Reset 15, tzn. vynulování stední a max. hodnoty výkonu, hodnot energie a obnova standardní konfigurace:*

Stlačte patnáctkrát po sobě tlačítko SELECT, až se v numerickém políčku objeví číslice 15. Pak stlačováním tlačítka PAGE přejděte zpět do měřicího (measurement) menu a počkejte několik sekund, až přístroj vynuluje hodnoty a obnoví standardní ("factory default") konfigurační parametry<sup>iv</sup>, tzn.:

- Reset = 0 (nulování neprobíhá)
- $\bullet$  KV = 1
- $\bullet$  KA = 1
- $COG = no$
- Volba způsobu zobrazování posledních naměřených stránek = PAr
- PAG = 1 (standardní stránka nastavena jako první stránka pro trojfázové měření)
- $\bullet$  min. = 10 (čas výpočtu středních hodnot)
- Baud rate =  $96$  ( $9600$  bitů/s) (pouze u modelu MTME-485-SUI-LCD-96)
- Adresa analyzátoru = 31 (pouze u modelu MTME-485-SUI-LCD-96)
- Prot = 0 (protokol ASCII) (pouze u modelu MTME-485-SUI-LCD-96)
- $CFG = 8$  (analyzátor konfigurován pro trojfázová měření)
- PAS = --- , pokud heslo nebylo dosud nakonfigurováno. Jinak aktuální heslo.

Všimnte si, že *Reset 15* NEVYMAŽE nastavené heslo, pokud takové bylo zadáno.

Pokud stlačíte tlačítko SELECT jiným počtem stlačení než 5, 10 nebo 15 a pak stlačíte PAGE, přístroj vystoupí z menu Setup a současná aktivní konfigurace se nezmění.

#### **5.4.2 Nastavení pístroje (Setup)**

Pro zobrazení následující stránky nastavovacího menu stlačte tlačítko PAGE:

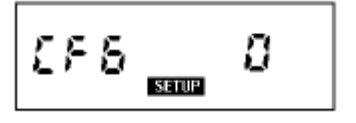

**Obr. 37 – Konfigurace analyzátoru**

CFG znamená konfiguraci analyzátoru. Uživatel může tlačítkem SELECT nastavovat následující hodnoty:

- CFG = 8: standardní konfigurace v trojfázovém režimu
- CFG = 13: konfigurace analyzátoru v jednofázovém režimu. Zobrazeny jsou hodnoty týkající se první fáze, tzn. uživatel pracuje s proudem I1 a naptím V1 (viz kap. 4.5).

<sup>iv</sup> Při použití protokolu Modbus\_RTU a Reset 15 uvedete 6 konfigurovatelných hodnot zpět na standardní nastavení od výrobce (2, 4, 6, 8, 10, 12). Viz příručka k protokolu Modbus, kde jsou uvedeny další informace.

#### MTME-485-SUI-LCD-96 / MTME-SUI-LCD-96

- CFG = 18: analyzátor nakonfigurován do symetrického trojfázového režimu (v tomto případě jsou všechny tři napětí a proudy vzaty pouze z fáze 1 a předpokládá se, že tyto hodnoty platí i pro zbývající fáze). Po změně jedné konfigurace na druhou přístroj vynuluje následující hodnoty:
- Energy (energii)
- Mean (střední hodnotu)
- nastaví standardní stránku (default) na 1.

Konfigurace začne být aktivní po vystoupení z tohoto režimu nastavování stránek.

#### **5.4.3 Nastavení pevodu m**-**icího transformátoru nap**-**tí - KV**

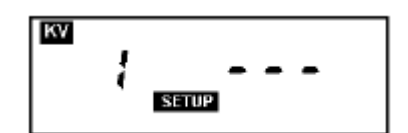

**Obr. 38 – Stránka pro nastavení pevodu m**-**icího transformátoru nap**-**tí – VT**

#### **5.4.4 Nastavení pevodu m**-**icího transformátoru proudu – KA**

Při nepřímém měření proudu přes měřicí transformátor CT je nutné nastavit příslušný převod. Provedeme to na stránce uvedené níže. Zadávat je možno celá čísla od 1 do 1250 (1.25 k). Standardní hodnota je 1:

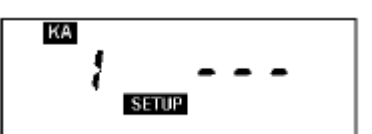

**Obr. 39 – Stránka pro nastavení pevodu m**-**icího transformátoru proudu – CT**

#### **Důležité** upozornění:

Při první instalaci analyzátoru nebo při výměně měřicího transformátoru napětí (VT) a/nebo proudu (CT) je nutné nastavit píslušný pevod. **Pokud se pevod nového transformátoru liší od pedcházejícího, je nutné provést nastavení pevodu, pon**-**vadž podle pevodu se nov**- **poítá** údaj o energii. Před dokončením výše zmíněné operace je vhodné si poznamenat energetické hodnoty a nechat provést minimálně Reset 10 a takto obnovit všechny údaje a restartovat analyzátor s novými parametry.

#### **5.4.5 Nastavení kogeneraního režimu**

Na této nastavovací stránce má uživatel možnost aktivovat nebo deaktivovat kogenerační režim, tedy automatickou detekci směru toku proudu v měřicím transformátoru umístěném v přístroji.

Deaktivace automatické detekce směru toku proudu se za normálních okolností používá pouze pro měření energie z kogenerační jednotky, pomocí dvou analyzátorů MTME-SUI-LCD-96 / MTME-485-SUI-LCD-96 zapojených do protifáze a u obou s touto nastavenou funkcí. Podrobnosti viz kap. 4.8.

Navolit je možno dva různé funkční režimy:

1. Kogenerace deaktivována (automatická detekce směru toku proudu neaktivní): COG **no**

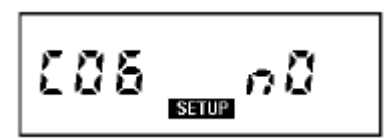

**Obr. 40 – Deaktivace funkce "cogeneration"**

2. Kogenerace aktivována (automatická detekce směru toku proudu je aktivní): **COG yes**

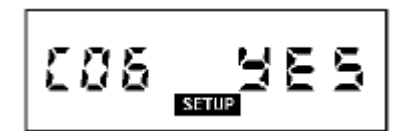

**Obr. 41 – Aktivace funkce "cogeneration"**

Standardní nastavení je: **COG no.**

#### **5.4.6 Volba poslední stránky m**-**ení (PAr, ThdF normal nebo %)**

Uživatel má možnost vybrat si následující hodnoty, které pak budou zobrazeny na poslední stránce měření:

- 1. Elektroměr dílčí naměřené energie: PAr
- 2. Činitel celkového harmonického zkreslení ThdF proudu a napětí normální zobrazení: **thd nor**
- 3. initel celkového harmonického zkreslení ThdF proudu a naptí zobrazení v %: **thd Per**

Různé měřené stránky je možno vybírat stlačováním tlačítka SELECT.

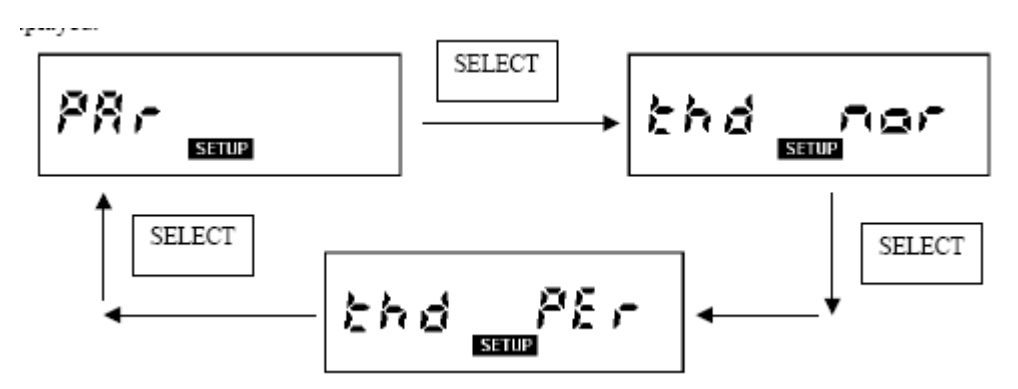

#### **Obr. 42 – Elektrom**-**ry dílí energie; zobrazení initele celkového harmonického zkreslení ThdF – normální nebo procentuální zobrazení**

#### **5.4.7 Standardní (default) stránka**

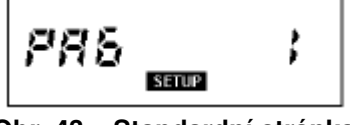

**Obr. 43 – Standardní stránka**

Uživatel může nastavit standardně zobrazovanou stránku na analyzátoru. K tomu slouží parametr PAG, jehož rozsah se pohybuje mezi 1 (stránka trojfázového napětí a proudu) a 16 (stránka elektroměrů pro měření dílčí energie).

Pokud zvolíme PAG = 0, bude na displeji probíhat přetáčení všech dostupných stránek měření, po 4 sekundách po sobě.

Standardní nastavení je PAG = 1, stejně jako po *Reset 15.* 

#### **5.4.8 Doba pro výpoet stedních hodnot (mean time)**

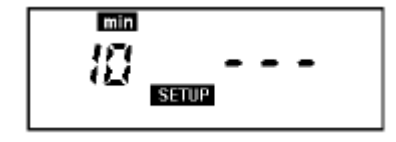

**Obr. 44 - Stránka pro výpoet stedních hodnot**

Stlačením SELECT si uživatel může nastavit dobu pro výpočet středních hodnot výkonu, která se pohybuje od 1 do 60 minut.

Standardní hodnota je 10 minut.

#### **5.4.9 Nastavení parametr pro sériové rozhraní RS485 (pouze u modelu MTME-485-SUI-LCD-96)**

Přes sériové rozhraní RS485 je možno připojit k počítači jeden nebo více analyzátorů MTME-485-LCD-96. Vznikne tak měřicí síť.

Parametr komunikační rychlosti (v baudech nebo bps) se nastavuje na následující stránce:

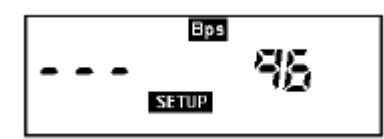

#### **Obr. 45 – Sériová linka RS485: penosová rychlost (baud; bps)**

Standardní nastavení je 96, což znamená přenosovou rychlost 9600 bps.

#### **5.4.10 Adresa analyzátoru (platí pouze pro mocel MTME-485-SUI-LCD-96)**

Adresa analyzátoru se nastavuje na následující stránce. Číslo adresy musí být zadáváno velmi pečlivě, aby se zabránilo zdvojení s již existujícími a přiřazenými adresami. Pak by docházelo k problémům v komunikaci.

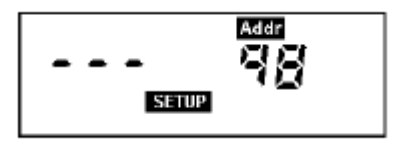

**Obr. 46 Nastavení adresy zaízení**

Standardní nastavení je 31. Pomocí protokolu ASCII je možno nastavit jakékoli číslo v rozsahu 1 až 98. U protokolu **Modbus-RTU** se toto číslo musí pohybovat od 1 do 247.

#### **5.4.11 Sériový komunikaní protokol (pouze u modelu MTME-485-SUI-LCD-96).**

Uživatel může vybírat typ sériového protokolu přechodem na následující stránku a nastavením tlačítkem SELECT:

- $\bullet$  0 = protokol SCII
- 1 = protokol Modbus-RTU

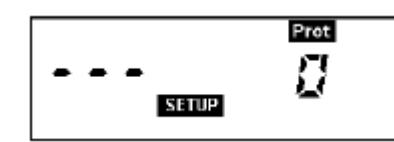

**Obr. 47 – Parametr pro nastavení druhu protokolu**

Režim nastavení komunikačního protokolu přináší nové funkce, které jsou velmi užitečné při zapojení analyzátorů do sítě.

Protokol **ASCII** obsahuje sériový povel *"Freeze" ,* který je možno poslat ve stejný okamžik do všech analyzátorů a tento povel způsobí, že hodnota veličiny pro daný okamžik zůstane zobrazena na displeji a je možno ji odečíst později. Umožní to uživateli mít k dispozici tuto hodnotu načtenou všemi pístroji na síti ve stejný okamžik.

Povel "Mean Reset" je také k dispozici pro síťový provoz. Je vysílán do všech analyzátorů ve stejný okamžik a umožňuje provést synchronizovaný výpočet středních hodnot ze stejného časového intervalu u všech přístrojů na síti.

Protokol Modbus-RTU obsahuje programovatelnou "zákaznicky specifickou" paměťovou mapu, která umožní uživateli získat mix šesti nesousedních veličin "v jediném tahu".

#### **5.4.12 Nastavení hesla**

Pro vstup do následující stránky znovu stlačte tlačítko PAGE:

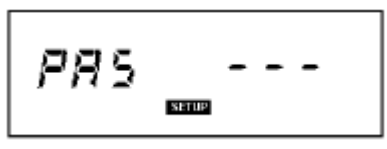

**Obr. 48 – Stránka pro nastavení/zm**-**nu hesla**

Pro výstup z tohoto menu znovu stlačte tlačítko PAGE. Heslo zůstane neaktivní a beze změny, tedy zůstane na standardní hodnotě, tj. PAS = ---. Naopak, tlačítkem SELECT můžete zadat heslo složené ze tří desítkových číslic, v rozmezí od 001 ÷ 999.

#### **Aktivace hesla:**

1. Pro nastavení hesla stlačte SELECT. Příklad ukazuje výběr hodnoty 0003:

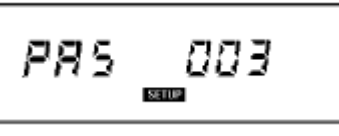

**Obr. 49 – Volba hesla**

2. Potvrďte stlačením PAGE. Na displeji se zobrazí následující stránka:

$$
\mathsf{PBS} \mathsf{=} \mathsf{O}
$$

**Obr. 50 – Heslo; poátení potvrzení**

3. Stlačte SELECT a tím se Vám podaří změnit znakový řetězec "no" v předcházejícím obrázku na "yes".

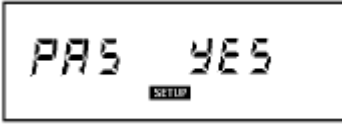

**Obr. 51 – Heslo: yes**

4. Aktivujte zvolené heslo stlačením PAGE. Tímto tlačítkem také vystoupíte z nastavovacího menu.

Po aktivaci hesla bude toto heslo požadováno pokaždé když se uživatel pokusí vstoupit do nastavovacího režimu. Pokud tlačítkem SELECT zadáte nesprávné heslo, systém přejde zpět do stránek měření. Naopak, pokud zadáte správnou hodnotu, může uživatel vstoupit do nastavovacího (setup) menu a měnit konfigurační parametry.

Pokud heslo zapomenete, existuje určitá nouzová hardwarová procedura, kterou zrušíte aktivaci hesla.

#### **Odstranění hesla**

5. Vstupte do nastavovacího menu, kde je požadováno heslo. Tlačítkem SELECT měňte hodnotu v políčku na pravé straně tak, až se objeví tři čárečky:

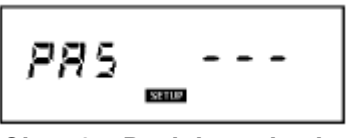

**Obr. 52 – Deaktivace hesla**

6. Stlačením PAGE heslo potvrďte. Na displeji se objeví následující stránka:

$$
\boxed{PBS \mod 2}
$$

**Obr. 53 – Deaktivace hesla, poátení potvrzení**

7. Stlačováním SELECT navolte "ves" ve znakovém řetězci zobrazeném na předcházejícím obrázku a změňte je na "no".

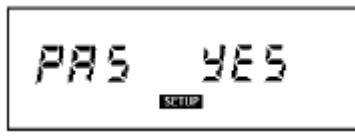

**Obr. 54 – Potvrzení deaktivace**

8. Pro deaktivaci vybraného hesla stlate PAGE a vystupte z tohoto nastavovacího menu.

#### **5.4.13 Verze firmwaru analyzátoru a sériové íslo**

Zobrazit je možno také verzi firmwaru, provozovaného na analyzátoru a sériové číslo přístroje, sestávající z numerických políček na druhém řádku odspoda. V příkladu vidíme verzi M4.14 firmwaru a sériové číslo přístroje 14/01-1098.

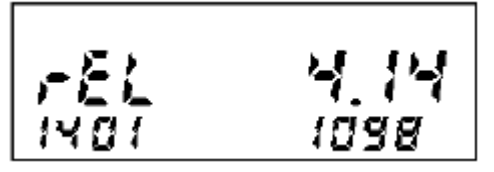

**Obr. 55 – Stránka pro zobrazení verze firmwaru**

**Díve než požádáte o technickou podporu je vhodné poznamenat si toto sériové íslo verze.**

#### *Poznámka:*

*Pomlky (----) místo sériového ísla znamenají, že došlo ke ztrát dat v interní pamti. V takovém p*-*ípad požádejte ABB o pomoc.*

#### **5.5 Stránka INI**

Při první instalaci analyzátoru, nebo po určitých událostech nebo nesprávné operaci, zjistíte, že došlo ke změně konfigurace přístroje. V takovém případě přestane přístroj fungovat a na displeji se objeví *InI*. To znamená, že přístroj je třeba znovu inicializovat, tzn. změnit konfiguraci parametrů tak, aby byly správné. Stlačením jakéhokoli tlačítka se nastaví standardní parametry, jejichž hodnotu je možno nastavit podle potřeby. Pokud se také zobrazí kódové číslo (např. INI 3), naznačuje to údaj o operaci, která tento stav vyvolala.

Pamatujte, že "INI 6" označuje stav, kdy trvalá paměť přístroje (EEPROM) nefunguje správně a může tedy dojít ke ztrátě určitých údajů. V takovém případě kontaktujte servis společnosti **AFF** 

#### **6. VÝKONNOSTNÍ A TECHNICKÉ CHARAKTERISTIKY**

#### **6.1 Nam**-**ené veliiny**

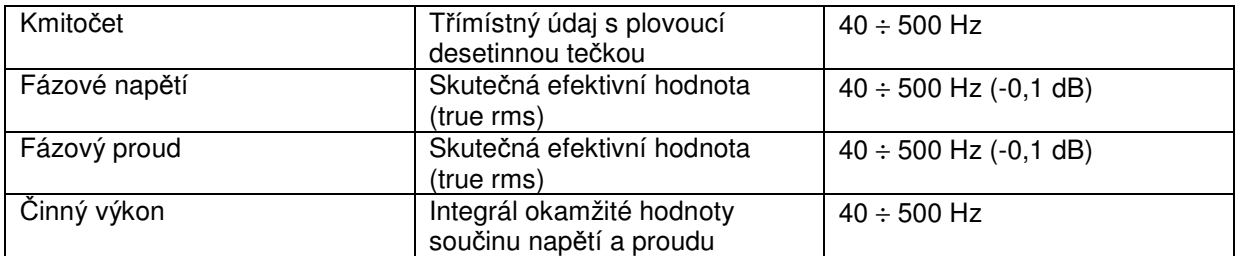

Četnost měření = 2 za sekundu

#### **6.2 Vypotené hodnoty**

- Trojfázové ekvivalentní napětí
- Sdružené napětí
- Trojfázový ekvivalentní proud
- Trojfázový účiník (s klasickým znaménkem)
- Trojfázový činný výkon
- Trojfázový činný střední výkon a maximální střední výkon
- Trojfázový jalový výkon
- Trojfázový zdánlivý střední výkon a maximální střední hodnota
- Trojfázová činná energie
- Trojfázová jalová energie
- Činitel celkového harmonického zkreslení THDF
- Účiník každé fáze, s uvedením druhu zátěže induktivní nebo kapacitní (s klasickým znaménkem)
- Činná a jalová energie v každé fázi

• Proud tekoucí nulovým vodičem

Četnost výpočtu =  $2x$  za sekundu

#### **6.3 Rozhraní**

- Podsvícený LCD displej, vysoce kontrastní
- · Dvoutlačítková klávesnice (tlačítka: PAGE, SELECT)
- Heslo chránící pístup do nastavovacího (Setup) menu, s 999 možnými hodnotami
- Sériové rozhraní RS485 (max. přenosová rychlost 9600 bitů/s), s galvanickým oddělením.<br>Protokoly: Modbus RTU  $Modbus - RTU$ ASCII

#### **6.4 Vstupy**

#### **6.4.1 Nap**-**Napěťové** vstupy

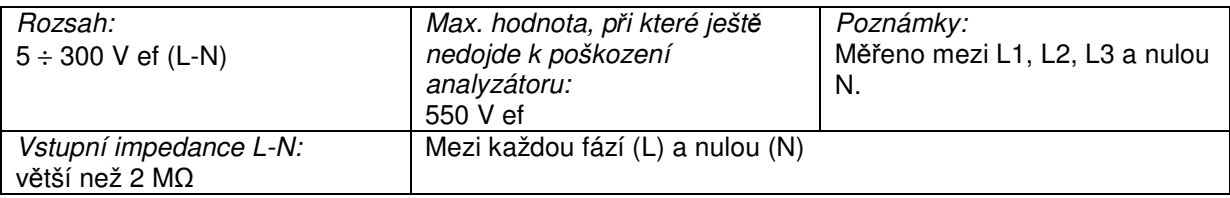

#### **6.4.2 Proudové vstupy**

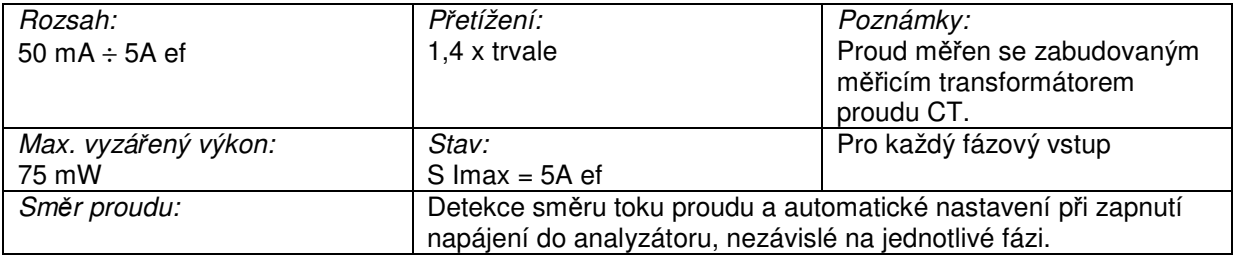

#### **6.4.3 Indikace pekroení rozsahu**

Hodnoty mimo rozsah (tzn. o 5% větší než plná hodnota stupnice) se zobrazí tak, že číslice v číselném poli se změní na pomlčky (---).

#### **6.5 ítání energie**

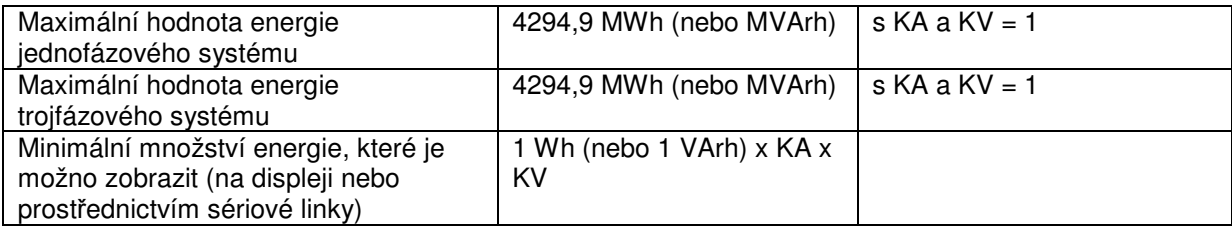

Mimo tuto maximální hodnotu elektroměry provedou "rollover".

#### **6.6 Konfigurovatelný m**-**icí režim**

- trojfázová soustava
- jednofázová soustava
- symetrická trojfázová soustava

#### **6.7 Pesnost m**-**ení**

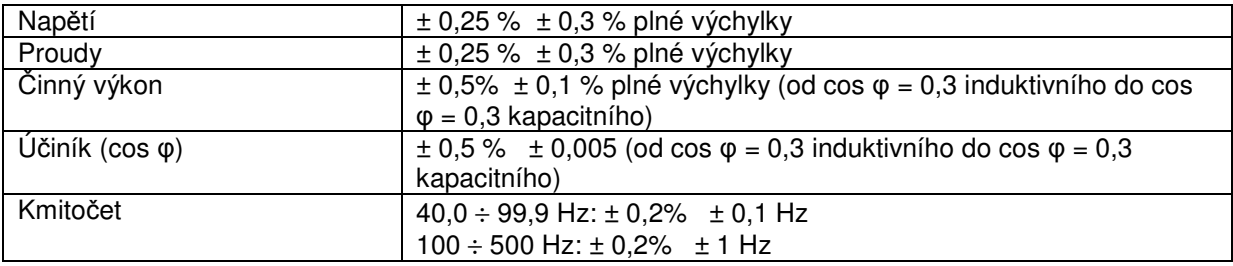

#### **6.8 Napájení**

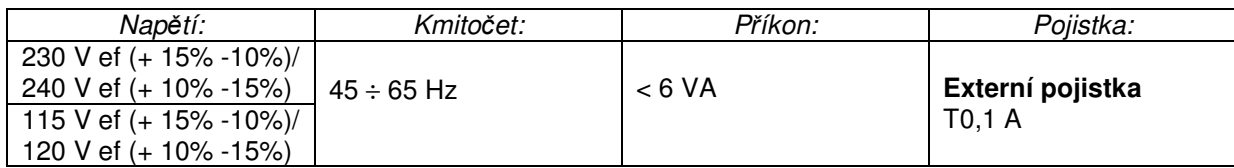

#### **6.9 Provozní podmínky**

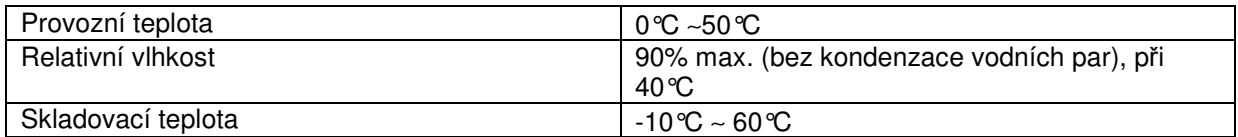

#### **6.9 Odkazy na normy**

• Shoda s následujícími směrnicemi EU:

# $\epsilon$

- Směrnice č. 73/23/CEE pro nízká napětí: shoda s EN 61010-1 pokud jde o hygroskopickou pedúpravu, dielektrickou pevnost a zbytkové naptí – Kat. III.
- Směrnice pro elektromagnetickou kompatibilitu č. 89/336/CEE: shoda s normou EN 61326-1, konkrétně:

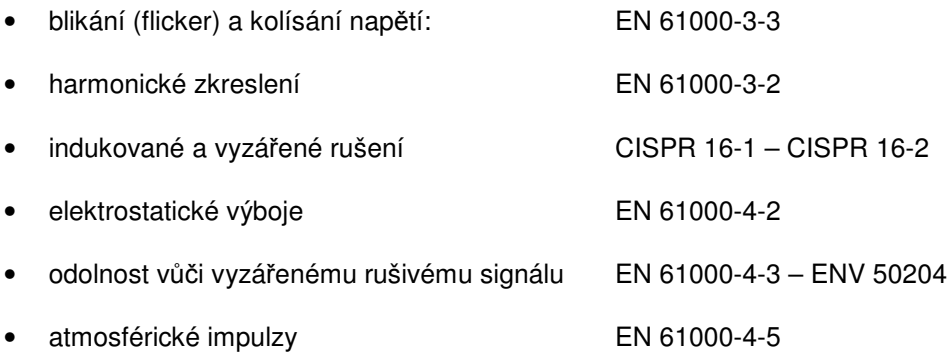

#### MTME-485-SUI-LCD-96 / MTME-SUI-LCD-96

• vedené elektromagnetické rušení a odolnost vůči němu EN 61000-4-6 • burst (rychlé pechodové složky) EN 61000-4-4 • krátkodobé poklesy napětí (voltage dip) a kolísání napětí EN 61000-4-11<br>• magnetická pole kmitočtu 50 Hz • magnetická pole kmitočtu 50 Hz

#### **6.11 Další informace**

- Hmotnost: 0,50 kg
- Rozměry:  $96x96x103$  mm (d x v x š)

#### **7. TIPY PRO SPRÁVNOU INSTALACI**

Aby se zabránilo nesprávnému odečtu a nesprávnému výpočtu údajů zpracovávaných přístrojem MTME-SUI-LCD-96 / MTME-485-SUI-LCD-96, dbejte na následující:

#### **Nastavování (setup):**

Obě hodnoty převodu měřicího transformátoru napětí (KV) a proudu (KA) musí být zadány správně. Jedině tak je zaručeno, že výpočet bude proveden správně. Převodem se vyjadřuje poměr mezi primární a sekundární veličinou příslušného transformátoru. Příklad: u měřicího transformátoru proudu  $CT s$  hodnotou 2000/5 bude  $KA = 2000/5 = 400$ .

#### **Instalace**

Dodržujte pokyny uvedené v uživatelské příručce. Platí zásada, že je třeba pečlivě dbát na polaritu měřicího transformátoru proudu. Svorky tohoto transformátoru jsou obvykle označeny S1 a S2. Analyzátor MTME-SUI-LCD-96 / MTME-485-SUI-LCD-96 je vybaven funkcí automatického nastavení transformátoru proudu podle směru toku proudu. Proto případné nesprávné zapojení transformátoru bude automaticky upraveno. Je však vždy vhodné zkontrolovat, zda odečítaný proud teče správným směrem, poněvadž přepojením vodičů dochází k nesprávnému výpočtu jalové energie, která, v případě, že má kapacitní charakter, není příslušným elektroměrem měřena. Analyzátor zapojený jako elektroměr neeliminuje spotřebu jalové energie induktivního charakteru jalovou energií kapacitního charakteru. Tento problém se snadno identifikuje tím, že zjistíte určitý jalový výkon v kVAr a velmi nízkou nebo nulovou jalovou energii v kVArh. Dále pak, u systému s účiníkem 0,9 má jalová energie v kVArh velikost poloviny činné energie v kWh (VArh / Wh = 0,5). Pokud účiník překročí hodnotu 0,9 tento poměr se sníží, u účiníku menšího než 0,9 se zvýší.

Další možnou chybou je vazba mezi měřicími transformátory proudu. Platí pravidlo, že referenční napětí V1 a referenční proud I1 by měly být připojeny k fázi L1. Pokud tento požadavek nedodržíme, bude účiník vypočítáván nesprávným způsobem a tím se vnese chyba do výpočtu všech veličin, které tento účiník obsahují (kW, kWh atd.). Dobrým indikátorem tohoto problému může být PF (účiník), jehož hodnota se výrazně odlišuje od hodnoty, kterou bychom u tohoto typu systému očekávali a do něhož byl analyzátor MTME-SUI-LCD-96 / MTME-485-SUI-LCD-96 instalován.

#### **Poznámka k PF a cos**

MTME-485-LCD-96 zajišťuje přesné měření účiníku (power factor – PF), vypočteného ze vzorce:

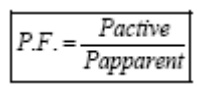

#### *Pactive = inný výkon; Papparent = zdánlivý výkon*

Tato hodnota odpovídá cos  $\varphi$ , tedy účiníku bez vyšších harmonických nebo, v normálních případech, s omezeným zkreslením. Pokud se v systému vyskytují vyšší harmonické, ztrácí cos o svůj význam, poněvadž v takovém případě je třeba brát v úvahu příspěvek všech vyšších harmonických a jejich vliv na fázový posuv mezi proudem a napětím. Pak je lepší hovořit o fázovém posuvu mezi základní harmonickou proudu a základní harmonickou napětí, tedy fázovém posuvu 1. řádu.

Na příkladu níže je uveden průběh napětí a proudu, kdy posuv mezi základní harmonickou napětí a proudu je téměř nulový (cos  $\varphi = 0.990$ ) – amplituda proudu a napětí nastává ve stejný okamžik, zatímco účiník PF má hodnotu 0,646.

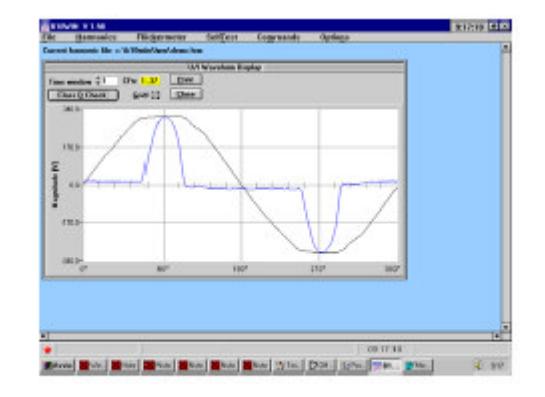

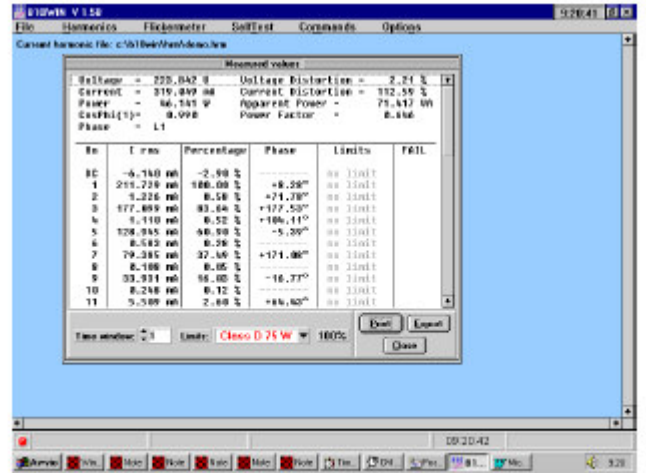

 $v$  Naměřené hodnoty byly získány analyzátorem vyšších harmonických (B10) s digitálním signálovým procesorem DSP a FFT (rychlou Fourrierovou) transformací.

Společnost **ABB** S.p.A. neručí za škody nebo zranění osob, vyplývající z nesprávného nebo nevhodného používání tohoto zařízení.

V souladu s politikou trvalého zlepšování přístroje si společnost **ABB** S.p.A. vyhrazuje právo na provádění změn v této příručce, bez předchozího oznámení.

Tato příručka se týká firmwarové verze V 4.14 a vyšší.

Document code: MTME(-485)-SUI-LCD-96 ENG 101bL.doc - Ver.1.01bL - March 2006